# **Guia para adesão ao Cadastro Único UFRN**

## **GUIA PARA ADESÃO AO CADASTRO ÚNICO UFRN**

NATAL –RN 2021

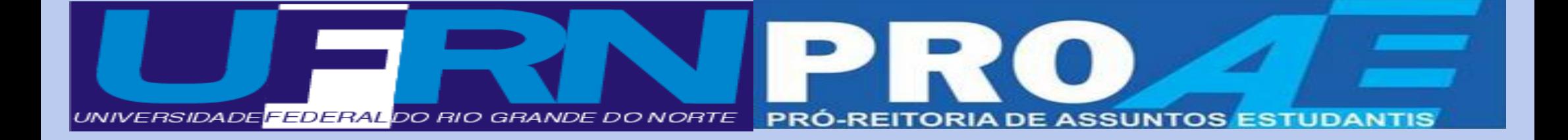

## **UNIVERSIDADE FEDERAL DO RIO GRANDE DO NORTE**

#### **REITOR**

José Daniel Diniz Melo

### **VICE-REITOR**

Hênio Ferreira de Miranda

## **PRÓ-REITOR DE ASSUNTOS ESTUDANTIS**

Prof. Edmilson Lopes Júnior

### **PRÓ-REITOR ADJUNTO**

Prof. José Pereira de Melo

#### **CHEFE DA DASAP/PROAE**

Brunilla Thaís Queiroz de Melo

## **COMISSÃO DE ELABORAÇÃO**

Acácia Jéssica Maia de Moura

Andreza Oliveira Costa

Daiane Daine de Oliveira Gomes

Giliane Alves de Carvalho

Luciana do Nascimento Simião

Maiara Pacífico dos Santos

## Sumário

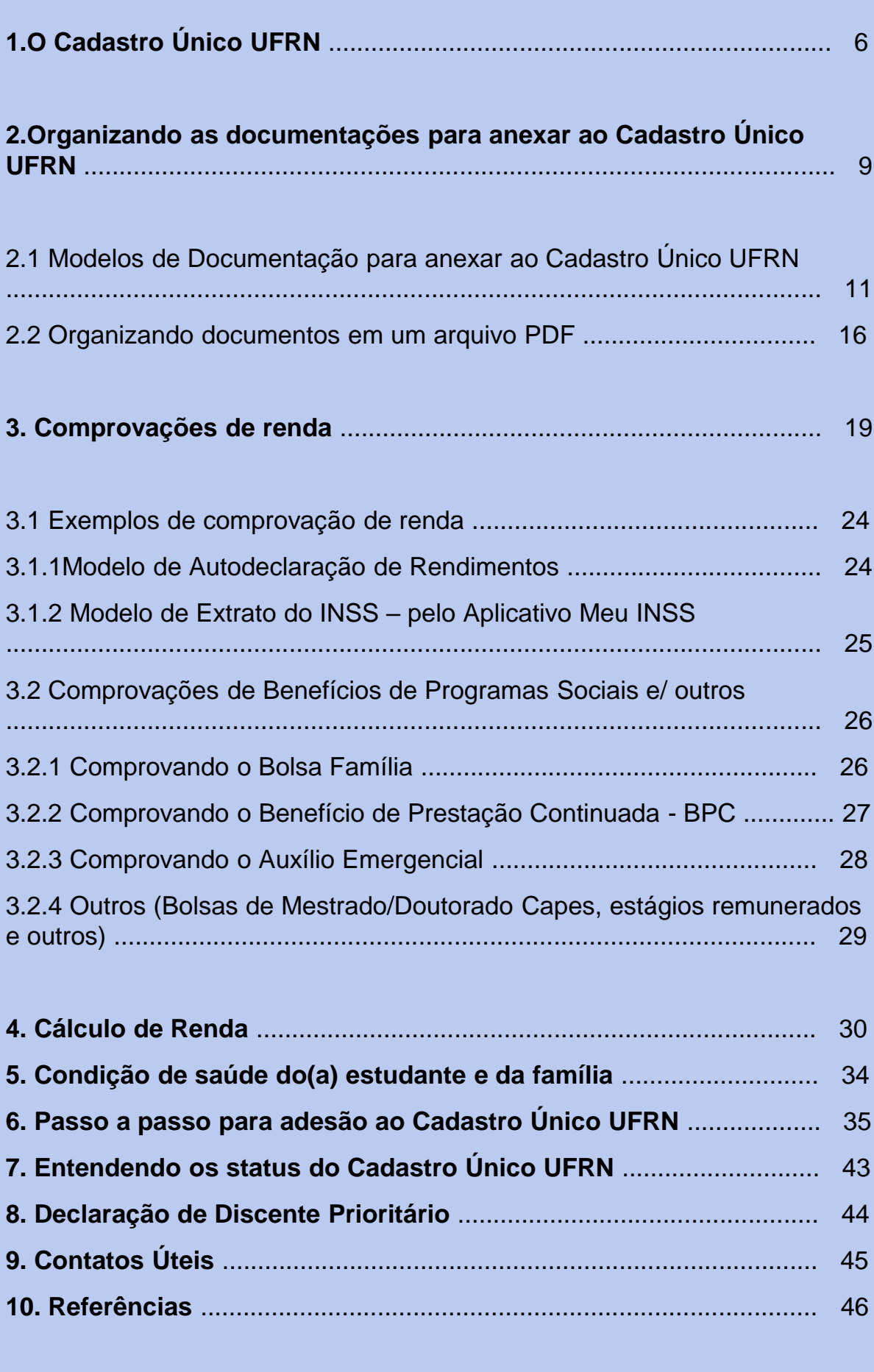

## Apresentação

## **Olá, estudantes!**

Com grande satisfação, o Serviço Social da Pró-Reitoria de Assuntos Estudantis – PROAE, da Secretaria de Ensino Básico, Técnico e Tecnológico - SEBTT, da Escola Agrícola de Jundiaí - EAJ, do Centro de Ensino Superior do Seridó – CERES, da Faculdade de Engenharia, Letras e Ciências Sociais do Seridó – FELCS e da Faculdade de Ciências da Saúde do Trairi – FACISA, apresenta a vocês, o Guia para Adesão ao Cadastro Único UFRN.

Elaborado com muito zelo e compromisso, ele foi pensado a partir das necessidades de vocês. O objetivo é fornecer mais um instrumento de orientações e esclarecimentos.

O Guia considera as dúvidas mais frequentes identificadas em nossos atendimentos e encaminhadas aos nossos canais de comunicação, sobretudo no contexto de pandemia da Covid-19 que apresentou a necessidade das medidas de distanciamento social e o consequente desafio de semestres remotos.

Aqui, vocês encontrarão orientações e ilustrações sobre o que é o Cadastro Único UFRN, porque aderir, e como fazer, buscando tornar o processo de adesão mais compreensível e diminuir ao máximo as dúvidas e dificuldades.

Temos a expectativa que a leitura atenta desse material possa contribuir para diminuir dificuldades enfrentadas na adesão ao Cadastro, como a ausência de declaração de dados e pendência no envio dos documentos obrigatórios, que acarretam dificuldades no processo de avaliação e identificação do perfil do(a) estudante para acesso a auxílios e bolsas, entre outras ações da Assistência Estudantil.

Desejamos SAÚDE a todos(as), força para enfrentar esse momento difícil de pandemia da COVID-19 e que em breve possamos nos reencontrar.

### **Boa leitura!**

## 1. O Cadastro Único UFRN

## **1. O que é o Cadastro Único UFRN?**

O Cadastro Único UFRN é um formulário eletrônico acessível no Sistema Integrado de Gestão de Atividades Acadêmicas – SIGAA, cujas questões objetivam conhecer a realidade socioeconômica do estudante e de sua família.

## **2. Quem deve aderir ao Cadastro Único UFRN?**

Pode aderir ao Cadastro Único UFRN, todo(a) estudante regularmente matriculado(a) nos cursos da Universidade. A adesão é obrigatória, semestralmente, para quem deseja acessar aos auxílios e bolsas da assistência estudantil, como: a bolsa alimentação, a residência universitária, os auxílios moradia, creche, transporte, óculos, etc. Além deles, às bolsas de pesquisa, extensão, monitoria e apoio técnico, dentre outras, financiadas com recursos do Programa Nacional de Assistência Estudantil (PNAES - DECRETO Nº 7.234, DE 19 DE JULHO DE 2010) e/ou com recursos do Conselho Nacional de Diretores das Escolas Técnicas Vinculadas às Universidades Federais (CONDETUF) para assistência ao Estudante da Educação Profissional e Tecnológica.

## **3. Para quê serve o Cadastro Único UFRN?**

É um importante instrumento para que a universidade conheça o perfil dos(as) estudantes e planeje as ações da Assistência Estudantil. Indica os(as) estudantes com perfil prioritário, que podem concorrer e ser contemplados com os auxílios e bolsas da Assistência Estudantil, regulamentadas em resoluções da universidade. As informações prestadas auxiliam o Serviço Social na análise socioeconômica e seleção dos estudantes para os programas da Assistência Estudantil.

## **4. A adesão ao Cadastro Único UFRN tem prazo de validade?**

Sim, tem! A cada novo semestre você terá que realizar uma nova adesão ao Cadastro Único e a atualização das documentações de embasamento das informações prestadas.

## **5. Posso fazer a Adesão ao Cadastro Único a qualquer momento do semestre?**

**5.** 

. Sim! O Cadastro Único UFRN fica ativo do primeiro dia do semestre até o dia que antecede o início do semestre seguinte. No entanto, se o(a) estudante for participar de Processo Seletivo para concorrer aos auxílios da assistência estudantil, deverá ficar atento às datas previstas nos Editais.

## **6. Quais informações devo prestar no Cadastro Único UFRN?**

Neste instrumental, você deverá prestar informações sobre o seu contexto atual econômico, social, comunitário e familiar, ao marcar as alternativas do questionário socioeconômico, cadastrar as informações solicitadas de ocupação/renda sobre você e os membros do grupo familiar e realizar o envio das documentações obrigatórias especificadas nos Editais da Assistência Estudantil (completas, frente e verso e legíveis). Essas informações são essenciais para as análises do perfil prioritário de acesso aos auxílios e bolsas da assistência estudantil da UFRN.

## **7. Depois de submeter o Cadastro, se eu perceber que marquei alguma questão do questionário socioeconômico errada, terei como alterar?**

Não! O sistema não permite alterações das alternativas preenchidas, após a submissão do Cadastro Único. Por isso, é muito importante aderir ao Cadastro Único com atenção!

## **8. O que faço se esquecer de enviar alguma documentação na adesão?**

Nesse caso, você deverá solicitar a liberação do seu Cadastro Único para o Serviço Social da PROAE, ou SEBTT, ou EAJ, ou CERES, ou FELCS, ou FACISA, para que possa submetê-las. Estas documentações não poderão ser encaminhadas por e-mail, deverão ser inseridas obrigatoriamente pelo(a) estudante no Cadastro Único.

## **9. Como posso me informar sobre as regras de adesão?**

É importante observar as instruções dos Editais da Assistência Estudantil publicados a cada novo semestre no site da PROAE, no SIGAA, nos canais oficiais de comunicação da Universidade. Além disso, você deve ler atentamente as orientações contidas nesse Guia, e se mesmo assim sua dúvida não for esclarecida, antes de finalizar o processo, entre em contato com o Serviço Social da PROAE, ou SEBTT, ou EAJ, ou CERES, ou FELCS, ou FACISA.

10.

Com a validação do Cadastro Único poderá ser emitida a Declaração de Discente Prioritário(a), se assim o(a) estudante for considerado(a), a partir das informações prestadas e documentações anexadas.

## **11. Quando solicitar a validação do Cadastro Único UFRN?**

**A solicitação da validação da sua adesão ao Cadastro Único não é obrigatória. Mas, é um direito seu solicitá-la.** Porém, ela deve ser preferencialmente realizada, caso haja obrigatoriedade e urgência para concorrer a algum(a) bolsa/estágio etc. Nesse caso, além de solicitar no sistema, você deverá encaminhar e-mail ao Serviço Social da PROAE, ou SEBTT, ou EAJ, ou CERES, ou FELCS, ou FACISA, informando a urgência da sua validação. Caso a solicitação da validação do seu Cadastro Único não seja urgente, o status pode permanecer como submetido. **O(A) estudante com cadastro único prioritário e validado poderá emitir, diretamente no SIGAA, a declaração de aluno prioritário para concorrer à seleção de auxílios e bolsas no âmbito da Assistência Estudantil que exijam esta comprovação.**

## **12. Meu Cadastro Único UFRN está com o status "PENDENTE DE DOCUMENTAÇÃO", o que devo fazer?**

Caso o(a) estudante esteja concorrendo à concessão de auxílios da Assistência Estudantil, ou tenha solicitado validação do seu cadastro, ocorrerá a análise das informações declaradas. Neste processo de análise socioeconômica, se identificada inconsistência nas informações declaradas, ou ausência de documentação obrigatória, o(a) estudante deverá ser notificado, via SIGAA, e o status do seu cadastro único ficará PENDENTE DE DOCUMENTAÇÃO, devendo proceder nos esclarecimentos e fornecimento de dados e documentações solicitadas, conforme orientação do Serviço Social, constantes na notificação.

**ATENÇÃO:** A não atualização das informações solicitadas em notificação poderá causar o INDEFERIMENTO de bolsas/auxílios.

**13. O que acontece se na adesão forem prestadas informações inconsistentes?** 

No processo de adesão é de inteira responsabilidade do(a) estudante prestar informações verdadeiras. Caso contrário o(a) estudante estará sujeito às medidas administrativas e/ou penais cabíveis (conforme artigo 299 do Código Penal).

## 2. Organizando as documentações para anexar ao Cadastro Único UFRN

Antes de iniciar a adesão ao Cadastro Único você deverá providenciar os documentos que dizem respeito ao contexto socioeconômico e familiar, desde documentos de identificação do(a) estudante e de seus familiares, comprovantes de residência e de renda, dentre outros, que serão listados e exemplificados no decorrer do guia, com o objetivo de esclarecer possíveis dúvidas e facilitar o processo de adesão. **Vamos lá!**

Algumas informações importantes:

Por **GRUPO FAMILIAR**, para fins de análise socioeconômica, compreende-se as pessoas que residem no mesmo endereço do(a) estudante, com parentesco direto ou não (exemplo: pai, mãe, irmão, tio, cônjuge, etc.) ou, quando oriundo de outro município ou Estado da Federação, aqueles que residem no domicílio de origem do(a) estudante, que contribuem para renda familiar ou dependem dessa renda.

Orientamos que os documentos à serem anexados ao Cadastro estejam, preferencialmente, em formato de arquivo PDF. No item 2.2 deste Guia você irá encontrar um passo a passo que poderá auxiliá-lo(a) na formatação dos documentos de "foto/imagem" para PDF e organizá-los de forma à facilitar a inserção deles no Cadastro Único UFRN.

Documento de Identificação Oficial do(a) estudante frente e verso (RG ou CNH ou Carteira de Conselho Profissional);

CPF (somente se não estiver registrado no Documento de Identificação Oficial);

Certificado ou Certidão de conclusão ou Histórico Escolar do Ensino Médio ou Diploma de Graduação (No caso de já possuir uma Graduação, deverá ser anexado, OBRIGATORIAMENTE, o Diploma);

## Documentação de identificação do grupo familiar

Documento de Identificação Oficial frente e verso todos os membros da família: RG ou CNH ou Carteira de Conselho ;

Profissional ou Certidão de Nascimento (para os membros que não possuírem nenhum dos documentos anteriores);

CPF de todos os membros da família (somente se não estiver registrado no Documento de Identificação Oficial);

Certidão de óbito do pai ou mãe, se for o caso;

Certidão de casamento com averbação de divórcio (dos pais ou estudante), se for o caso;

## Documentação de Comprovação de moradia

Comprovante de residência ATUALIZADO, de até três meses anteriores à Adesão ao Cadastro Único. Exemplo: água, luz, telefone, IPTU, prestação do imóvel financiado; contrato de aluguel vigente.

**Observação**: O(A) estudante que reside em endereço diferente do endereço da família, deverá ANEXAR os dois comprovantes de residência ATUALIZADOS, tanto o da família, como o do seu atual local de moradia.

## **2.1 MODELOS DE DOCUMENTAÇÃO PARA ANEXAR AO CADASTRO ÚNICO**

**RG:** Deve ser apresentado FRENTE e VERSO e os dados (nome, número do registro geral, data de nascimento, etc.) devem estar LEGÍVEIS.

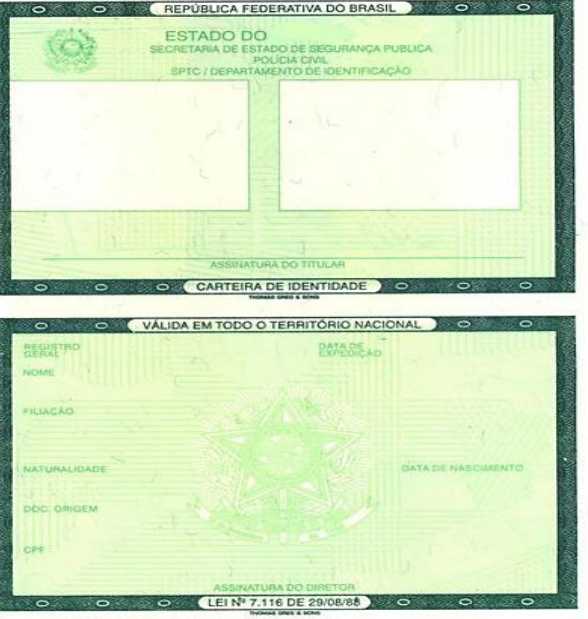

Figura Nº 1: Identidade frente e verso

**CNH**: Se o documento de identificação apresentado for a CNH, a mesma deve ser exibida ABERTA e os dados (nome, número do documento de identidade, CPF, data de nascimento, etc.) devem estar LEGÍVEIS.

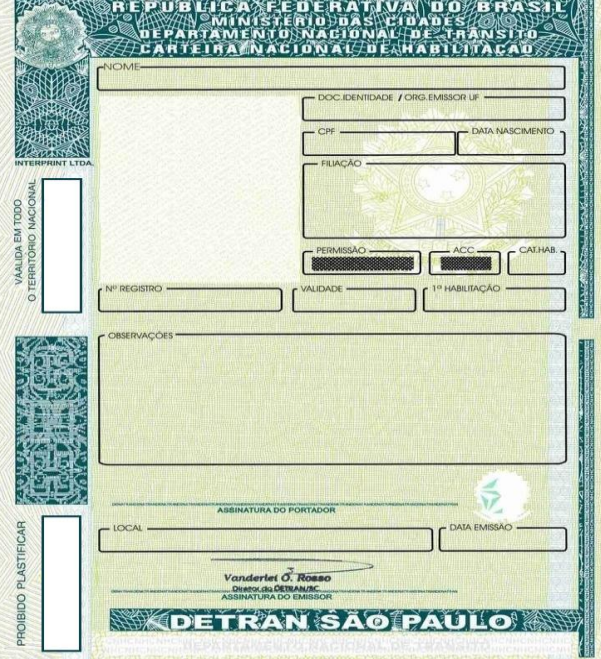

Figura Nº 2: Carteira Nacional de Habilitação (CNH) Frente e Verso

**CPF**: Deve ser apresentado de forma que os dados (nome, número do CPF, data de nascimento, etc.) estejam LEGÍVEIS.

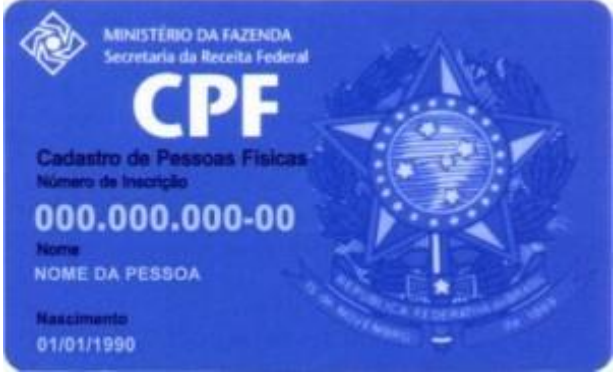

**Certificado de conclusão ou Histórico Escolar do Ensino Médio:** Deve ser apresentado FRENTE e VERSO e estar devidamente assinado pelo responsável da instituição emissora do documento (Ex: Diretor, Secretário, Etc.).

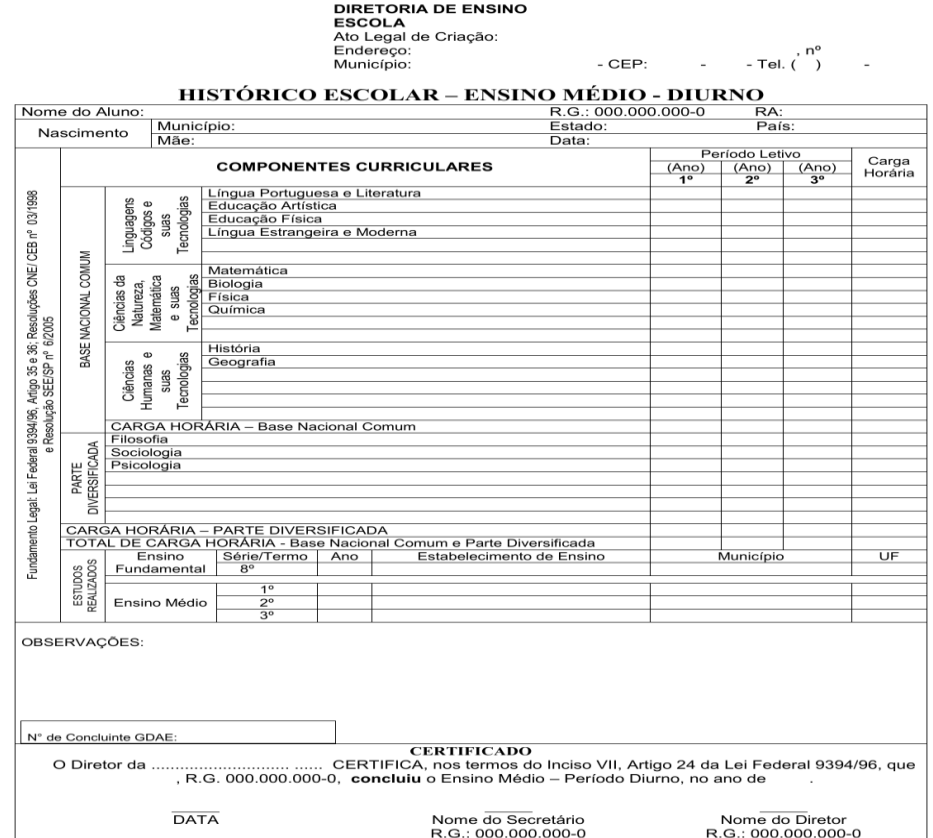

Figura Nº 4: Histórico Escolar do Ensino Médio

**Diploma de Graduação:** No caso de o(a) estudante já possuir nível superior, deverá ser anexado, OBRIGATORIAMENTE, o Diploma de Graduação.

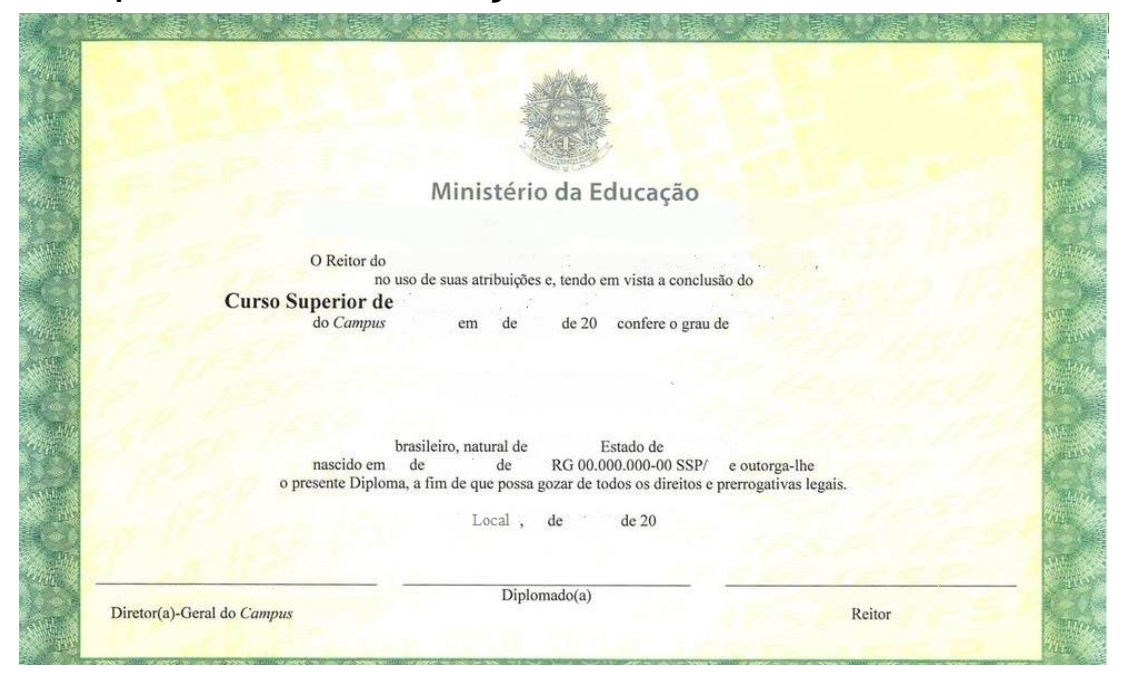

Figura N° 5: Diploma de conclusão de curso de nível superior

**Certidões de NASCIMENTO e CASAMENTO:** Devem ser apresentadas de forma que os dados (nome, data de nascimento, nome dos pais, etc.) estejam LEGÍVEIS.

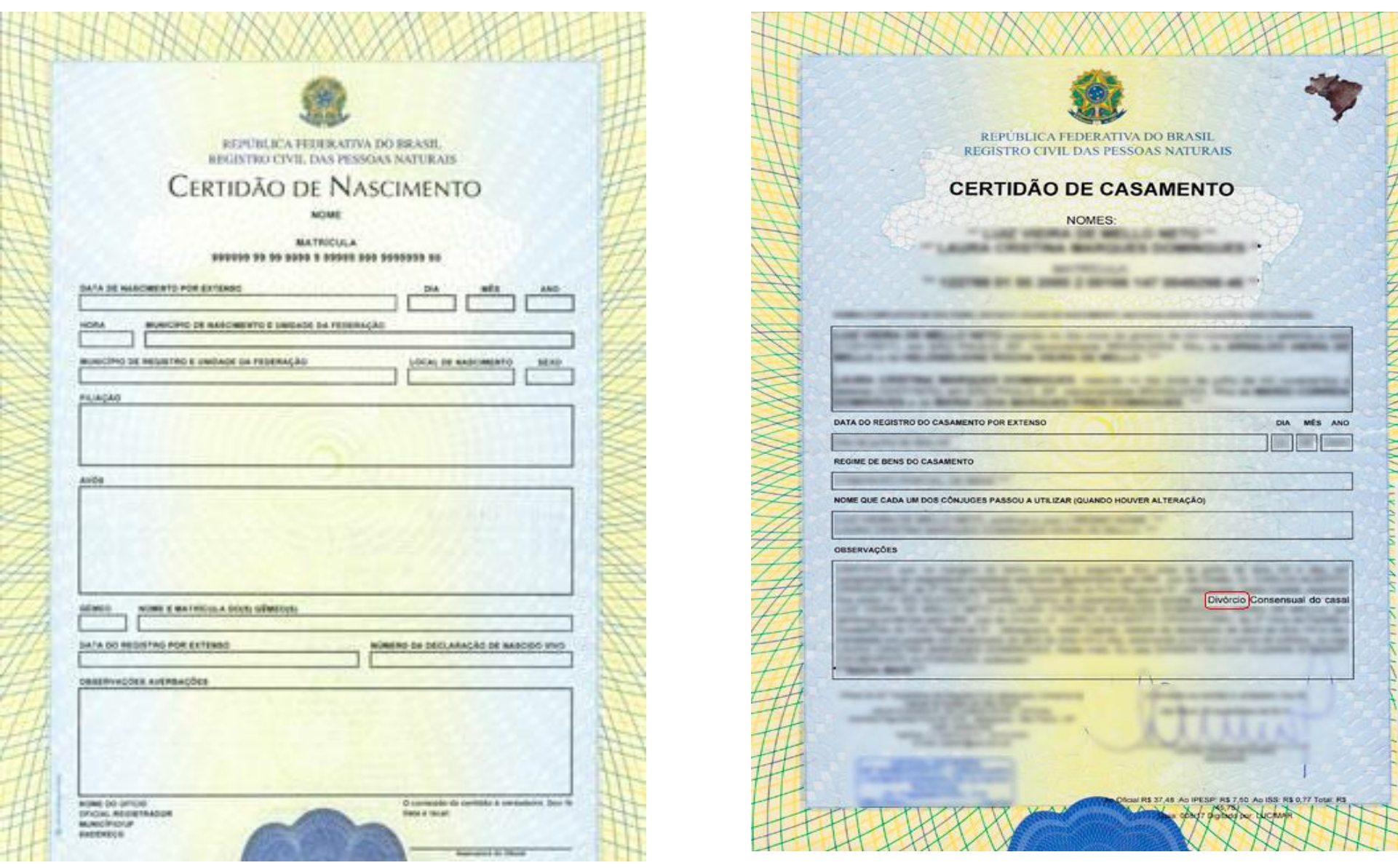

Figura Nº6: Certidão de Nascimento e a mais regionalidade Figura Nº7: Certidão de Casamento

.

**ATENÇÃO:** Caso o discente ou os pais do discente sejam divorciados, deve ser apresentada Certidão de Casamento com Averbação de Divórcio descrito no quadro de observações da Certidão de Casamento, **conforme figura N°7** **Certidão de Óbito:** Caso o pai, a mãe, avó ou outro integrante do grupo familiar tenha falecido, apresentar a Certidão do Óbito do membro.

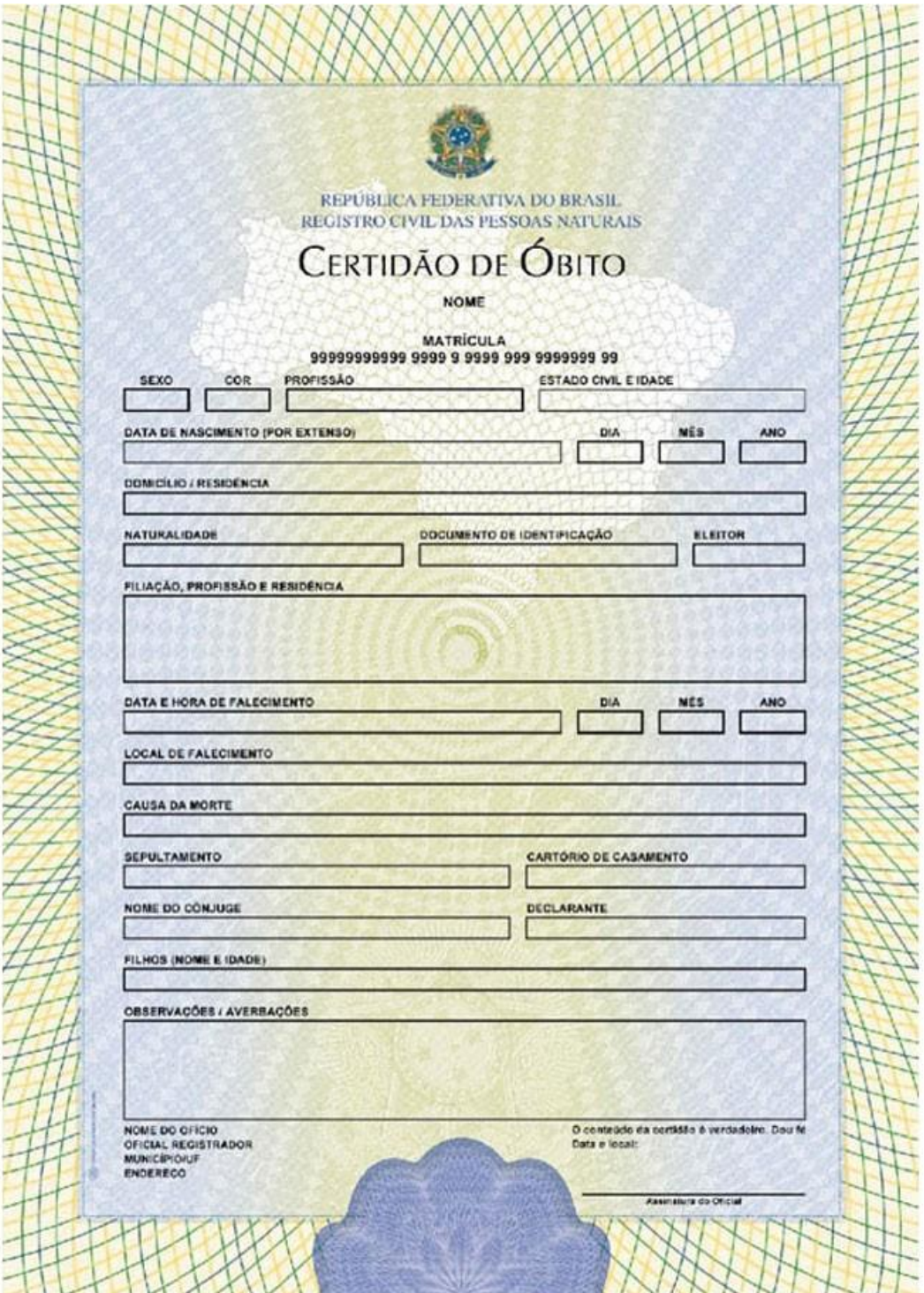

Figura Nº8: Certidão de óbito

**Comprovante de Residência**: Podem ser apresentados contas de água, luz, telefone, IPTU ou prestação do imóvel financiado. Os dados do titular da conta, o endereço e a referência do mês/ano, devem estar LEGÍVEIS, conforme destacado nas imagens. O documento deve estar ATUALIZADO (de até três meses anteriores à Adesão ao Cadastro Único). Se imóvel alugado, o(a) estudante deve apresentar contrato de aluguel ou último recibo de pagamento do aluguel.

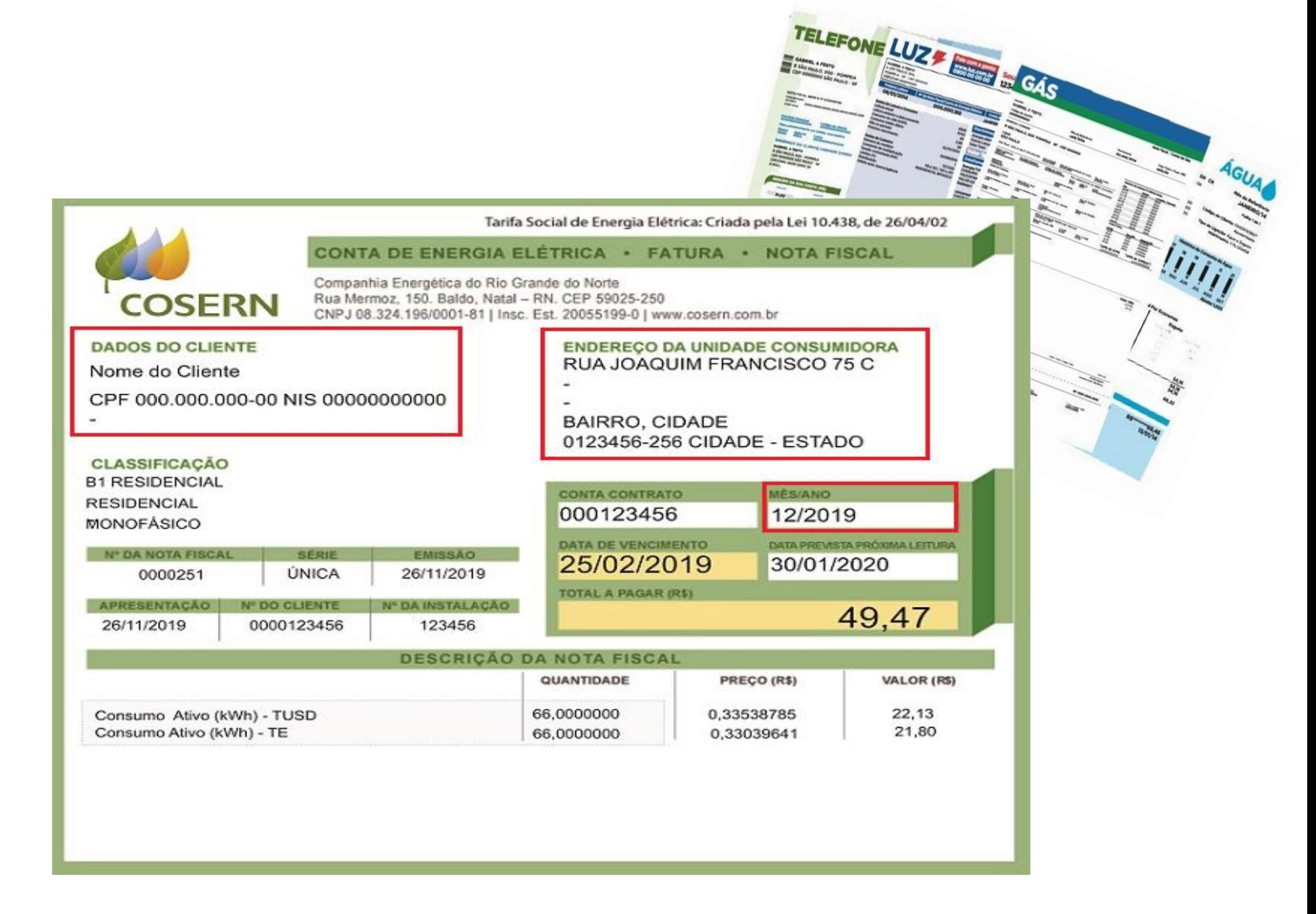

Figura N° 9: Comprovantes de Residência

## ⚠️**ATENÇÃO:**

Caso a(o) discente resida em endereço diferente do endereço do grupo familiar, deverá ANEXAR os DOIS COMPROVANTES DE RESIDÊNCIA ATUALIZADOS (de até três meses anteriores à Adesão ao Cadastro Único), tanto o da família, como o da atual moradia do(a) estudante.

## **2.2 Organizando um arquivo em PDF**

## **PASSO 01**

Abra a imagem/foto do documento, e clicando no botão direito, use a função 'COPIAR', como mostra a imagem abaixo:

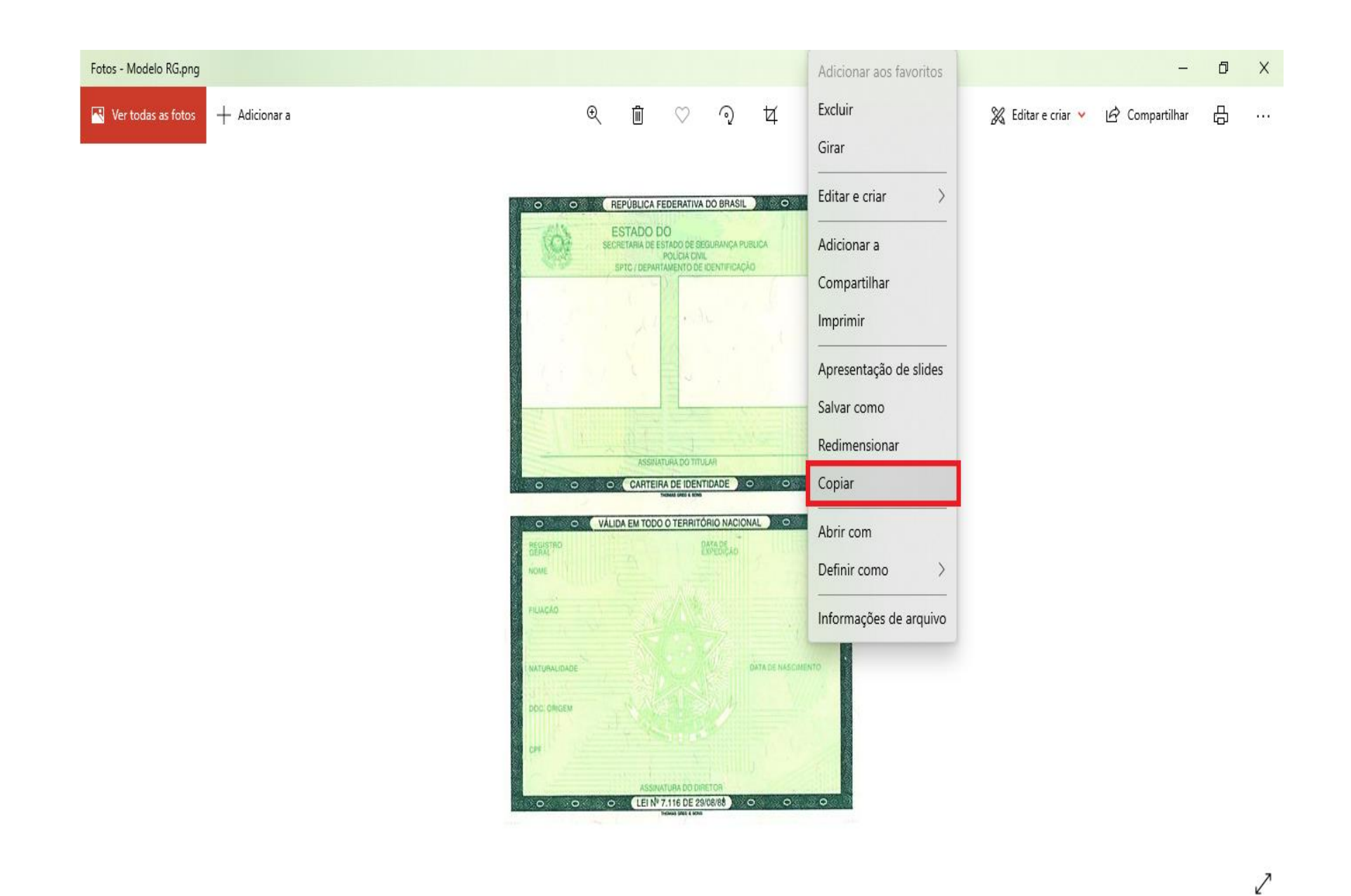

Figura N° 10: Arquivo de Imagem de documento

Abra um documento em branco no Word e cole a imagem copiada (clique nos botões Ctrl+V). Copie e cole, conforme demonstrado, todas as imagens ou fotos dos documentos comprobatórios no mesmo documento Word.

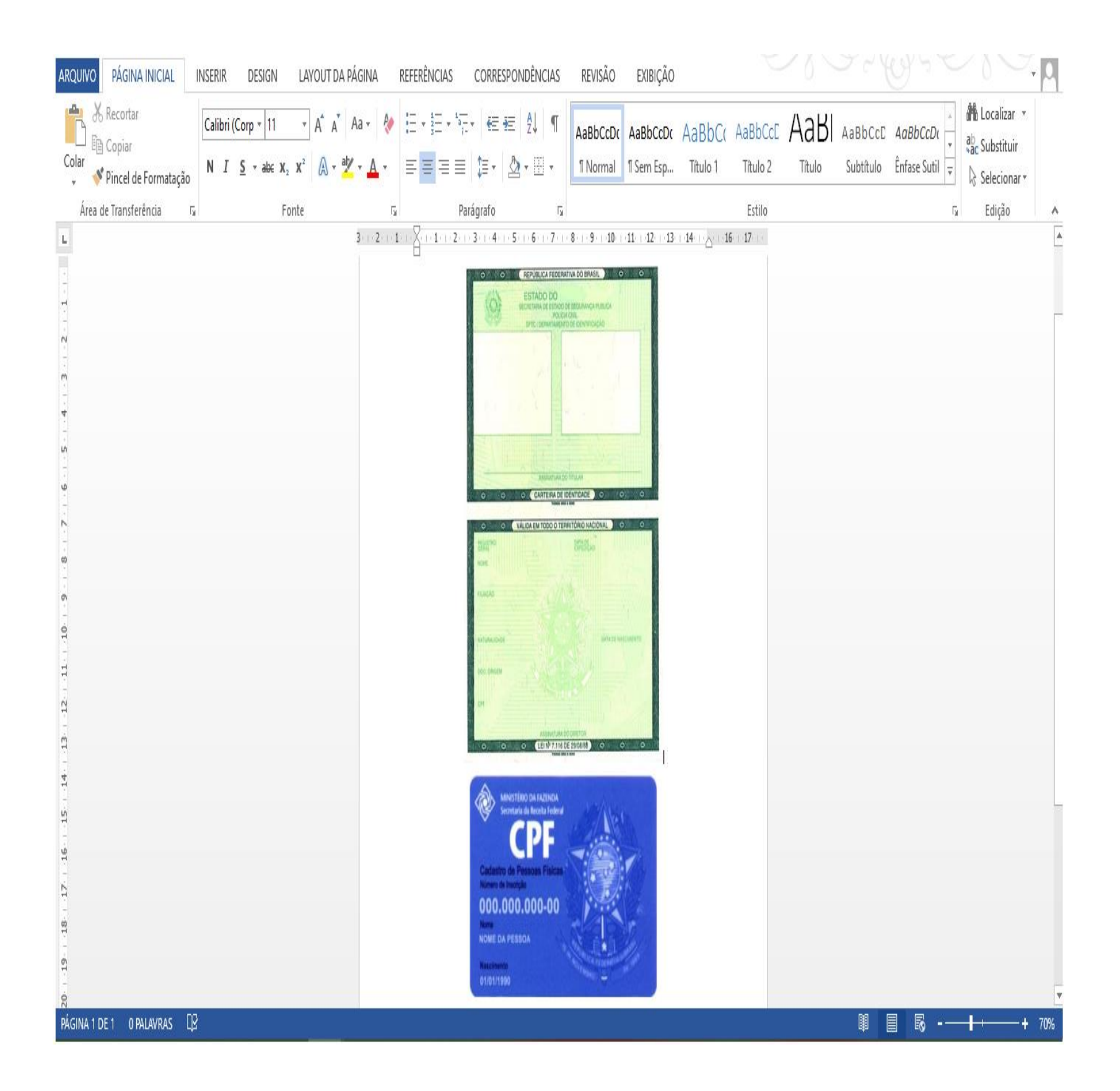

Após colar todas as imagens ou fotos dos documentos comprobatórios no mesmo documento Word, você deve clicar no botão 'ARQUIVO' e em seguida clique em 1- 'Salvar como'. Nomeio o seu arquivo e na opção 2 - 'Tipo', altere para opção 'PDF'. Conclua a ação clicando no botão 3 - 'Salvar'.

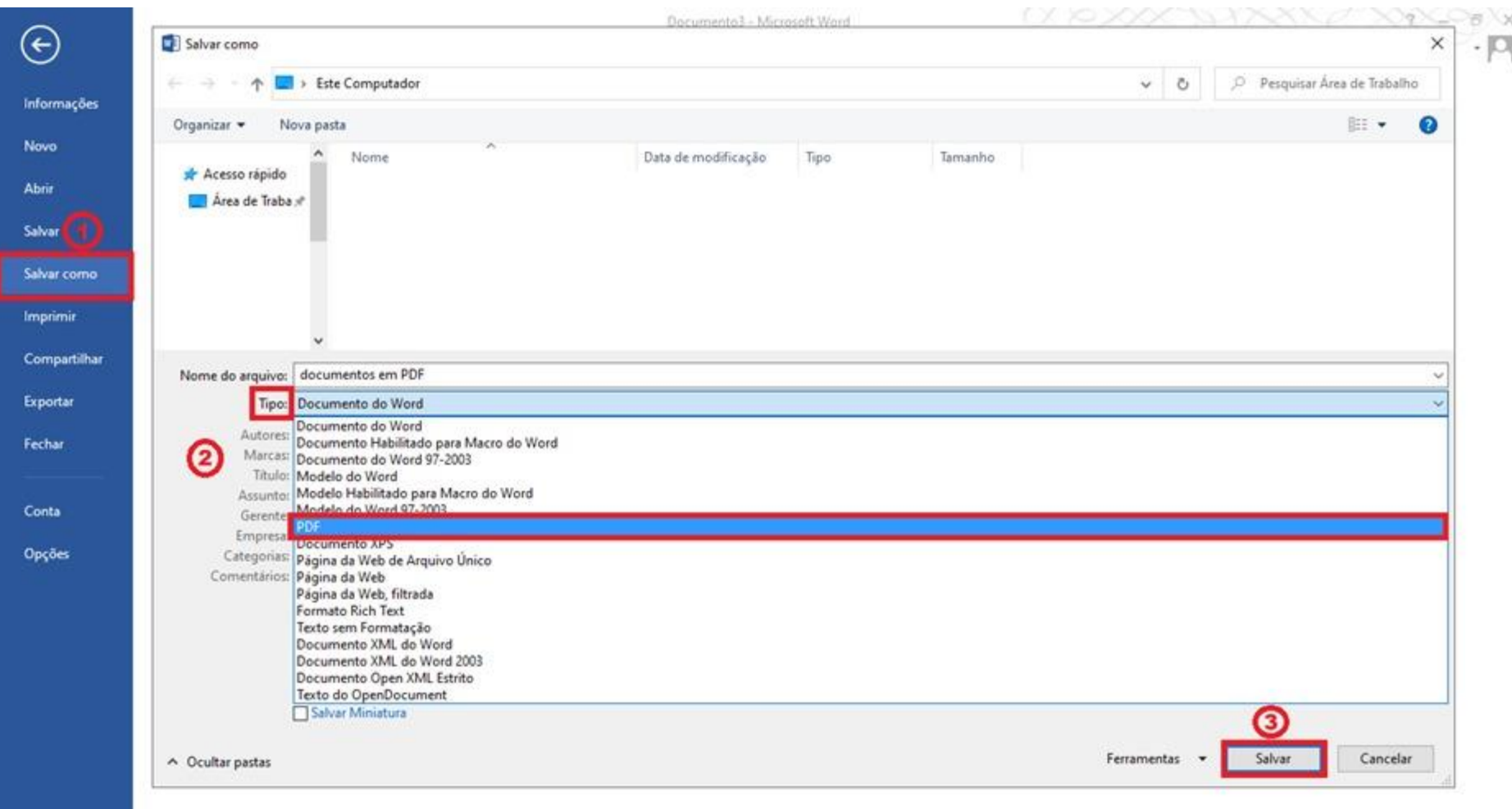

Figura N° 12: Imagem do Word

## 3.Comprovações de Renda

**O que é considerado como renda formal ?**

**Qualquer ganho financeiro decorrente de uma atividade, cujo exercício esteja amparado por formalidades legais.** 

**Por exemplo:** remunerações por trabalho com carteira assinada, contrato por tempo determinado, serviço público civil ou militar, renda oriunda de aplicações financeiras ou patrimônios, benefícios previdenciários como aposentadoria e pensão por morte.

**O que é considerado como renda informal ?**

**Qualquer ganho financeiro que não esteja amparado por formalidades legais.** 

**Por exemplo:** remunerações por trabalhos temporários ou pequenos serviços sem contrato ou carteira assinada (bicos); pensão alimentícia sem acordo judicial; trabalhos como autônomo sem contrato de trabalho.

## **Quais comprovantes posso apresentar?**

## **Indicaremos a seguir, os comprovantes de renda que podem ser apresentados no Cadastro Único UFRN:**

**TRABALHADORES ASSALARIADOS/SERVIDORES PÚBLICOS**

Contracheque ou holerite atualizado (de até três meses anteriores à adesão ao Cadastro Único UFRN);

OU Declaração de Imposto de Renda completa ano corrente, exercício do ano anterior;

OU Contrato de Trabalho assinado em ano corrente, (caso ainda não possua contracheque); se o contrato estiver desatualizado, apresentar Declaração/Recibo de pagamento atualizado (de até três meses anteriores à adesão ao Cadastro Único UFRN).

**TRABALHADOR /PRODUTOR RURAL/ PESCADOR (SEM VÍNCULO EMPRAGATÍCIO FORMAL)**

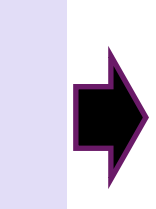

Declaração de Imposto de Renda completa ano corrente, exercício do ano anterior;

OU Declaração ATUALIZADA (de até três meses anteriores à adesão ao Cadastro Único UFRN) emitida pelo sindicato ou associação informando atividade que realiza e a renda mensal;

OU Declaração de trabalhador rural ou pescador, informando atividade que realiza e a renda média mensal (conforme modelo de Autodeclaração de Rendimentos disponível na página 24 deste Guia).

## **APOSENTADOS, PENSIONISTAS, AUXÍLIO DOENÇA OU BPC**

Extrato de Benefício da Previdência Social atualizado (até três meses anteriores à adesão ao Cadastro Único UFRN) emitido através do site meuinss.gov.br, excepcionalmente, será aceito extrato bancário nominal, contendo a fonte pagadora e o valor bruto\* do benefício (de até três meses anteriores à adesão ao Cadastro Único UFRN);

Para servidores municipais, estaduais ou federais: contracheque ou holerite atualizado (de até três meses anteriores à adesão ao Cadastro Único UFRN);

\* Valor total do benefício, sem desconto(s).

**TRABALHADORES INFORMAIS, AUTONÔMOS**

Declaração de Rendimentos contendo a atividade que exerce e a remuneração ; OU

Declaração de Imposto de Renda completa ano corrente, exercício do ano anterior.

## **PARTICIPANTE DE PROGRAMA DE PÓS-GRADUAÇÃO** *LATO SENSU*

Apresentar contracheque atualizado (de até três meses anteriores à adesão ao Cadastro Único UFRN);

OU Declaração de Imposto de Renda completa ano corrente, exercício do ano anterior, que conste a informação do recebimento de bolsa de Programa de Pós-Graduação.

Declaração de Imposto de Renda completa ano corrente, exercício do ano anterior; OU

Declaração da Pessoa Jurídica entregue à Receita Federal conforme o enquadramento fiscal tributário (apenas uma das opções abaixo):

- 1) Última Declaração completa de Imposto de Renda Pessoa Jurídica - DIPJ;
- 2) Última Declaração completa de Informações Sócio Econômicas e Fiscais (DEFIS-Simples Nacional) para Microempresários e Empresários de Pequeno Porte;

3) Última Declaração Anual do SIMEI em caso de Microempreendedores Individuais (MEI);

4) Declaração de faturamento bruto mensal dos últimos 12 meses, assinado por contador responsável, acompanhado do último balanço patrimonial e demonstração de resultado - DRE (Exceto para os Microempreendedores individuais que estão desobrigados a apresentar este item).

**MICROEMPREENDEDORES(AS) SÓCIOS(AS) ou PROPRIETÁRIOS(AS) DE EMPRESAS e EMPRESÁRIOS(AS) INDIVIDUAIS ou PROFISSIONAIS LIBERAIS**

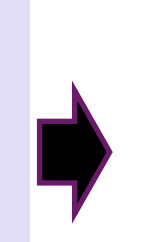

**RENDIMENTOS DE ALUGUEL OU ARRENDAMENTO DE BENS MÓVEIS E IMÓVEIS**

**PENSÃO ALIMENTÍCIA; RENDIMENTOS PROVENIENTES DE AUXÍLIO FINANCEIRO DE FAMILIARES OU TERCEIROS.**

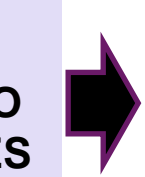

Apresentar cópia do contrato de aluguel vigente; OU

Declaração de Imposto de Renda completa ano corrente, exercício do ano anterior, que conste a informação de recebimento da locação ou arrendamento; OU

No caso de arrendamento devidamente registrado em cartório, apresentar contrato acompanhado dos três últimos comprovantes de recebimentos; OU

Nos casos de locação ou arrendamento sem contrato, anexar Declaração de Rendimentos contendo a atividade que exerce e a remuneração (conforme modelo de Autodeclaração de Rendimentos disponível na página 24 deste Guia ).

Pensão alimentícia, **se judicializada:** anexar documento oficial em que conste valor mensal, acrescido de extrato bancário atualizado\* (com nome do beneficiário da pensão; valor e fonte pagadora) OU contracheque atualizado\* (quando tiver desconto em folha) OU recibo de pagamento atualizado\* (\*de até três meses anteriores à adesão ao Cadastro Único UFRN)

**Se pensão não judicializada:** anexar Declaração de Rendimentos (conforme modelo de Autodeclaração de Rendimentos disponível na página 24 deste Guia ); OU

Declaração de Renda por recebimento de auxílio financeiro de Familiares/Terceiros (conforme modelo de Autodeclaração de Rendimentos disponível na página 24 deste Guia).

## 3.1.1 Modelo de Autodeclaração de Rendimentos

#### AUTODECLARAÇÃO DE RENDIMENTOS INFORMAIS

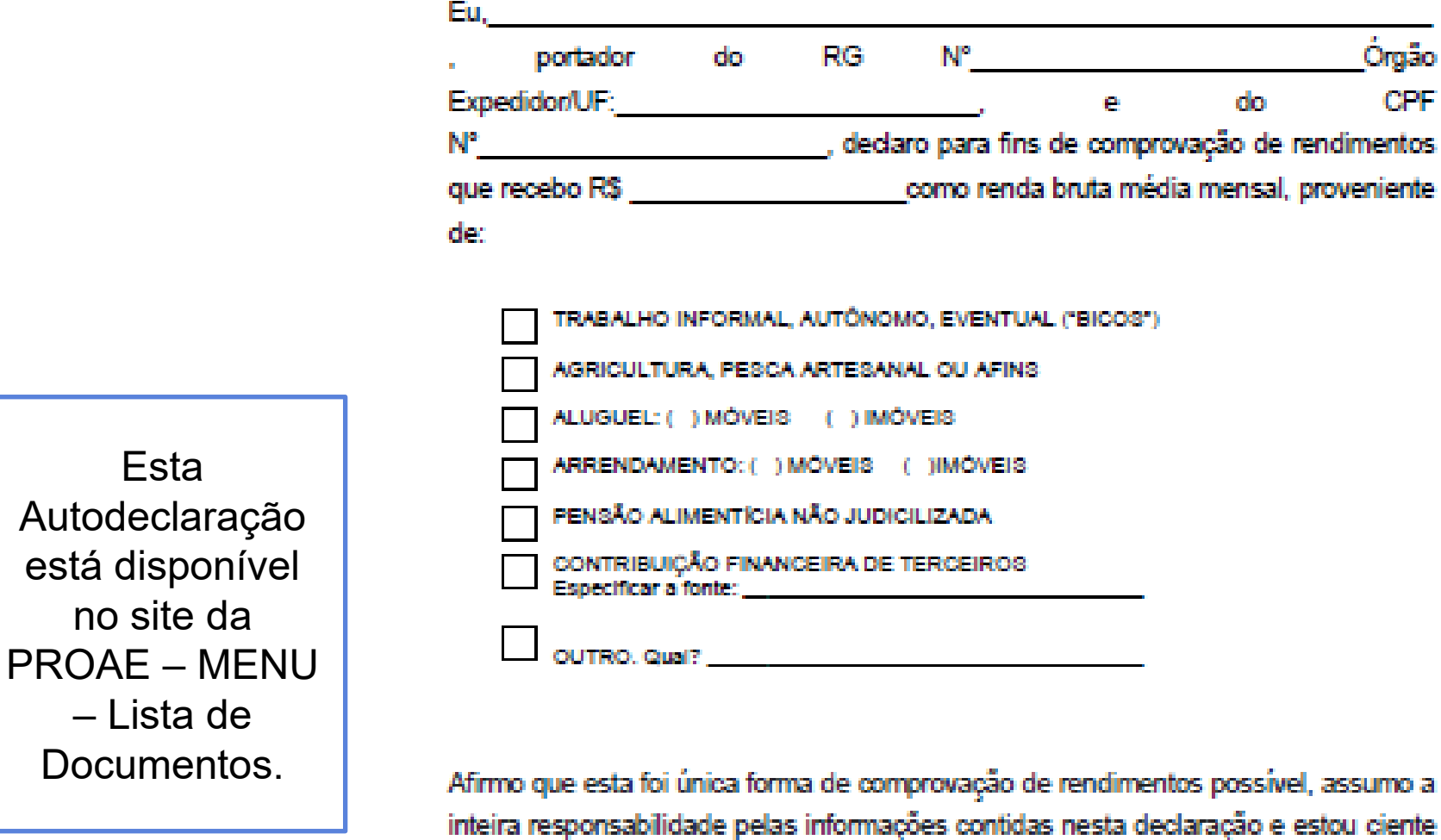

a te. de que a omissão ou a apresentação de informações e/ou documentos falsos poderá acarretar penalidades legais previstas no Artigo 299 do Código Penal (falsidade ideológica).

**Contract Contract Contract** de de 20 . Local e data:

Assinatura do declarante

O declarante é responsável pela veracidade das informações aqui prestadas. A falsidade nas informações acarreta penalidades administrativas e penais.

Figura N°13: Autodeclaração de rendimentos

## **3.1.2 Modelo de extrato do INSS – pelo aplicativo Meu INSS**

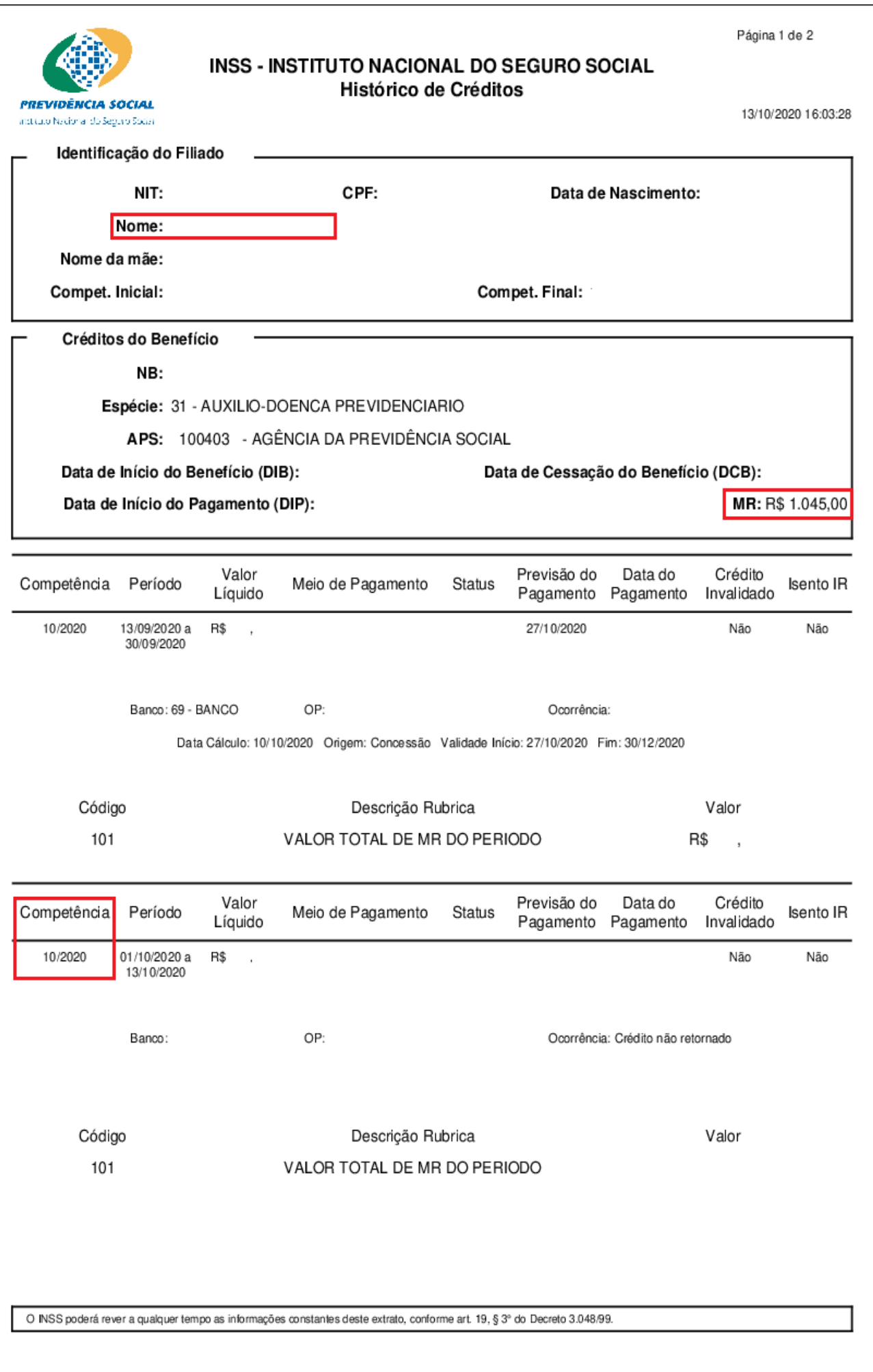

Figura N° 14: Modelo de Extrato do INSS

## **3.2 Comprovações de Benefícios de Programas Sociais e/ou outros.**

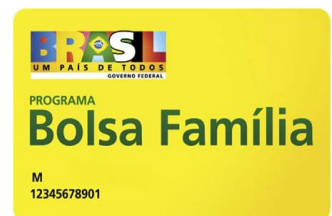

Nesse item buscamos esclarecer quais comprovantes podem ser anexados ao Cadastro Único para estudantes e/ou membros do grupo familiar que sejam assistidos(as) por programas sociais e/ou estágio não obrigatório sem carteira assinada, bolsa de mestrado ou doutorado e etc.

## **3.2.1 Comprovando o Bolsa Família**

Estudantes com grupo familiar contemplado com o PBF deverão apresentar um **extrato bancário atualizado (de até três meses anteriores à adesão) que comprove o recebimento do benefício (com o nome do beneficiário, a data atualizada, e o valor do benefício com a fonte pagadora).** O aplicativo do Bolsa Família (conforme figura n° 15) também apresenta o extrato de pagamento do benefício, que poderá ser consultado ao informar o Numero de Identificação Social (NIS).

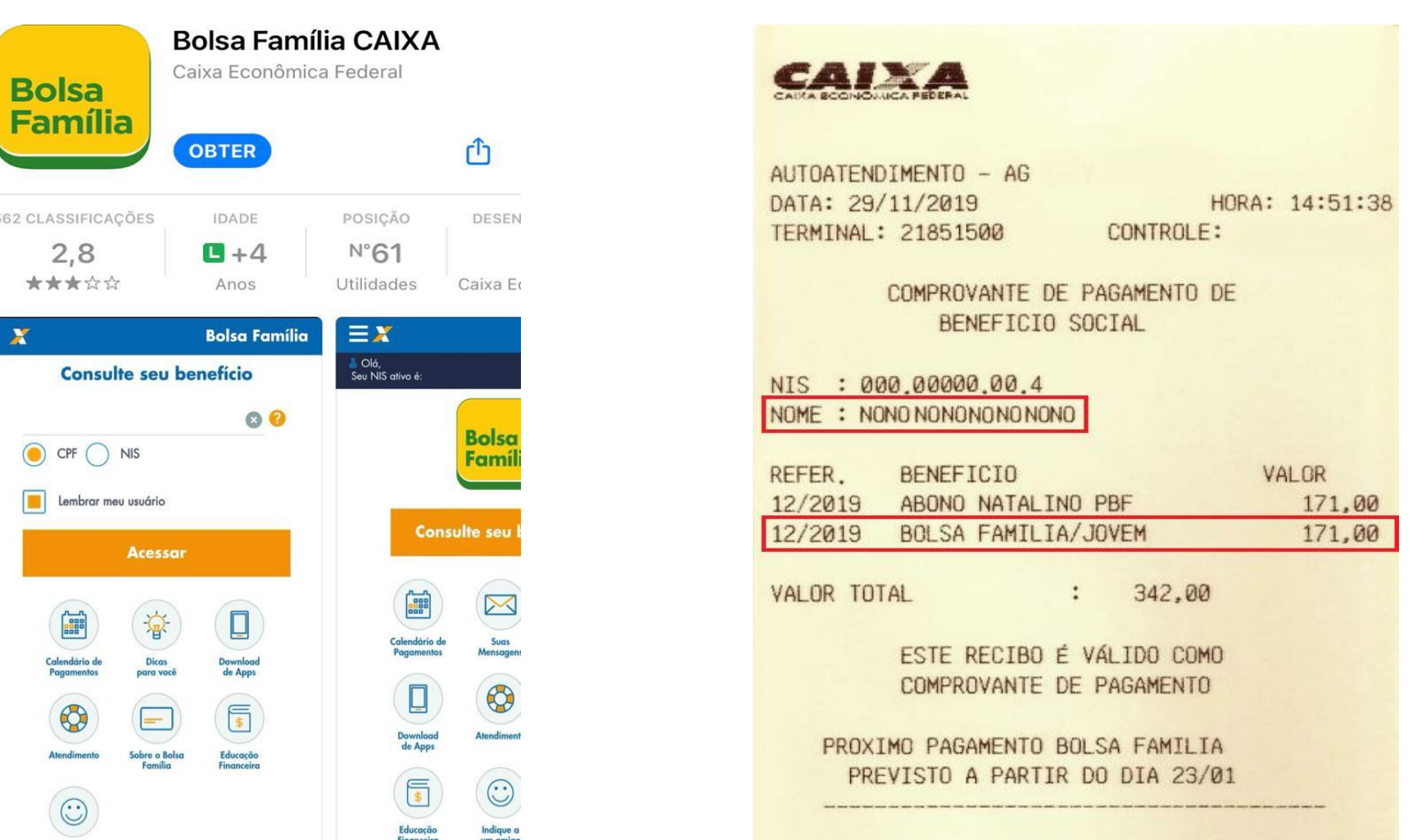

## **3.2.2 Comprovando o BPC**

O(A) Estudante ou familiar que for beneficiário do BPC deverá apresentar extrato de recebimento atualizado **(de até três meses anteriores à adesão)**. O extrato é disponibilizado pelo site do INSS, através do endereço eletrônico meu.inss.gov.br ou no aplicativo MEU INSS.

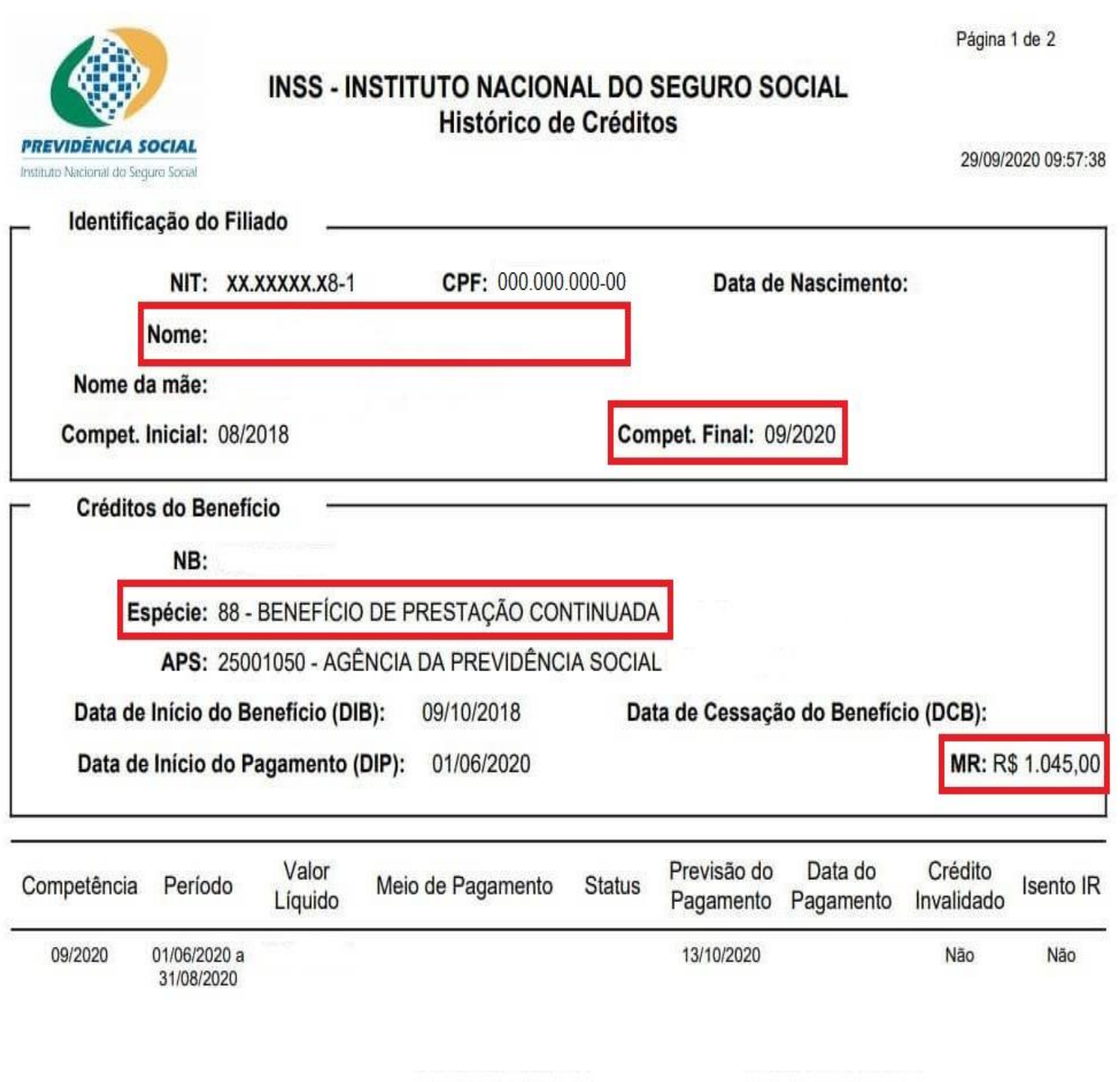

Data Cálculo: 26/09/2020 Origem: Concessão Validade Início: 13/10/2020 Fim: 30/11/2020

## **3.2.3 Comprovando o Auxílio Emergencial**

Estudantes que tiverem algum membro do seu grupo familiar beneficiário do **Auxílio Emergencial** precisarão anexar o comprovante do recebimento apresentando o **extrato bancário (**disponível no App da Caixa Econômica Federal) ou o **Informe de Rendimentos Financeiros (**acessível em: [https://consultaauxilio.cidadania.gov.br/consulta/#/\)](https://consultaauxilio.cidadania.gov.br/consulta/#/) .

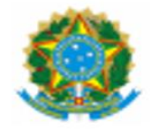

MINISTÉRIO DA CIDADANIA Secretaria Nacional do Cadastro Único

**INFORME DE RENDIMENTOS FINANCEIROS** (AUXÍLIO EMERGENCIAL E AUXÍLIO EMERGENCIAL RESIDUAL)

> ANO-CALENDÁRIO 2020 IMPOSTO DE RENDA PESSOA FÍSICA

1. IDENTIFICAÇÃO DA FONTE PAGADORA

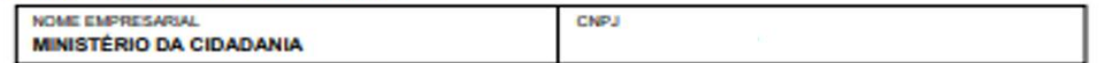

2. PESSOA FÍSICA BENEFICIÁRIA DOS RENDIMENTOS

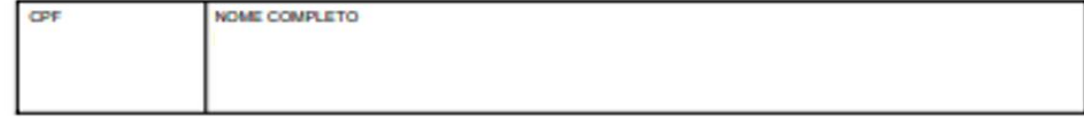

3. RENDIMENTOS TRIBUTÁVEIS NA DECLARAÇÃO DE AJUSTE ANUAL (Valores em Reais)

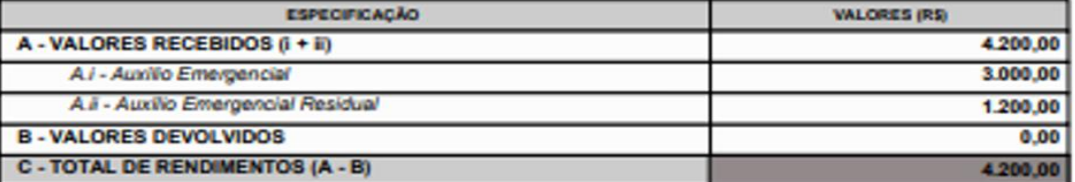

A - Valores recebidos a título do auxilio emergencial e auxilio emergencial residual;

A.i - Valores recebidos a título do auxílio emergencial (Lei nº 13.982/2020);<br>A.ii - Valores recebidos a título do auxílio emergencial residual (MP nº 1.000/2020);

**B - Valores devolvidos** 

C - Total de rendimentos tributáveis para fins da declaração de ajuste anual da Secretaria da Receita Federal do Brasil - SRFB

4. INFORMAÇÕES COMPLEMENTARES

Figura N° 18: Informe de Rendimentos Financeiros do Auxílio Emergencial

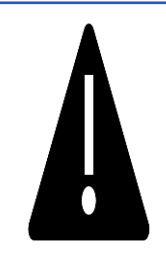

**ATENÇÃO:** Se em sua cidade ou estado, o poder público ofertar algum benefício de Transferência de Renda – emergencial (ou outros) – e sua família for beneficiária, deverá ser inserido no Cadastro Único UFRN um comprovante de recebimento atualizado.

### **3.2.4 Outros** (Bolsas de Mestrado/Doutorado Capes, estágios remunerados e outros).

Para estudantes contemplados com **bolsas de estudos** ofertadas por entidades públicas ou privadas relativas à frequência de um curso de pós-graduação de Mestrado, Doutorado e/ou afins: Declaração de vínculo em Programa de Pós-Graduação *Stricto Sensu* contendo informação do recebimento de bolsa; OU Declaração de Imposto de Renda completa ano corrente, exercício do ano anterior, que conste a informação do recebimento de bolsa de Programa de Pós-Graduação*.*

**Observação:** a data de emissão da declaração não pode ser anterior aos últimos trinta dias da adesão ao cadastro único ou declaração de imposto de renda atualizada, caso declare.

Para estudantes realizando **estágio remunerado,** anexar termo de estágio completo (todas as páginas) e atualizado devidamente assinado pelas partes envolvidas.

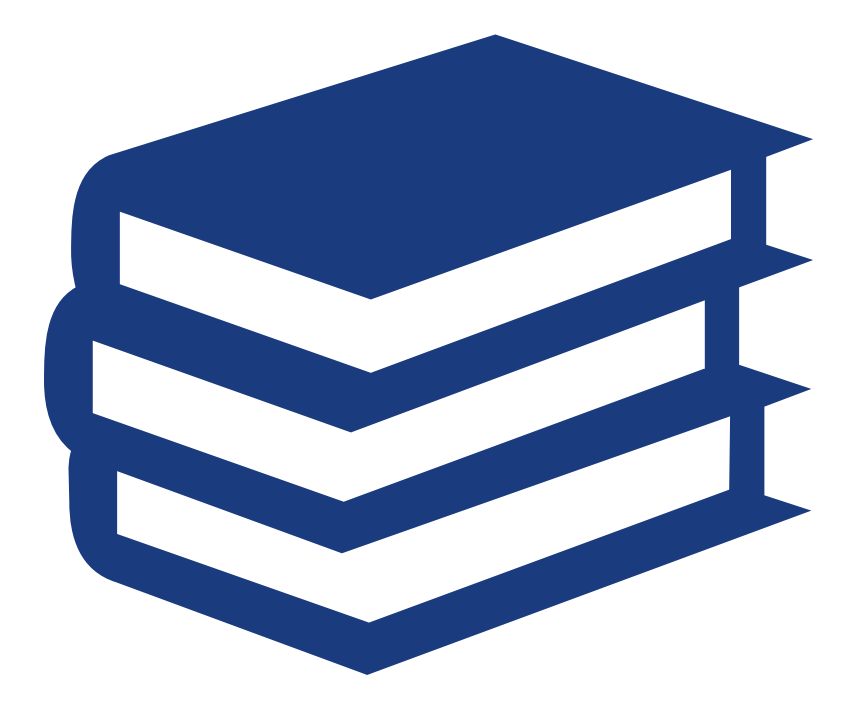

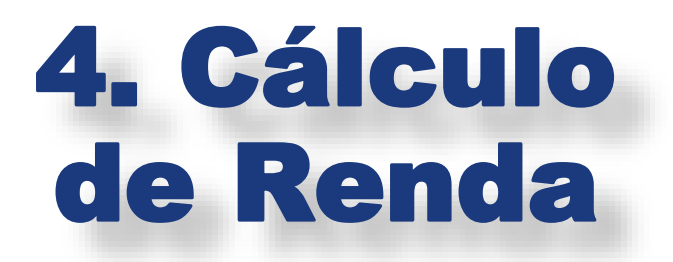

No Cadastro Único UFRN, o cálculo da renda familiar irá considerar **todos os valores recebidos mensalmente pela família e/ou estudante**. Sejam esses valores advindos de trabalho formal, informal, pensão alimentícia, aluguel de bens ou imóveis, ou qualquer outro valor financeiro recebido mensalmente pelos membros da família e/ou pelo(a) estudante.

Os valores de renda deverão ser informados no quadro **GRUPO FAMILIAR** ao cadastrar o(a) estudante e cada integrante da família, junto às informações de CPF, Nome, Ocupação, Sexo e Grau de Parentesco do membro, conforme imagem a seguir.

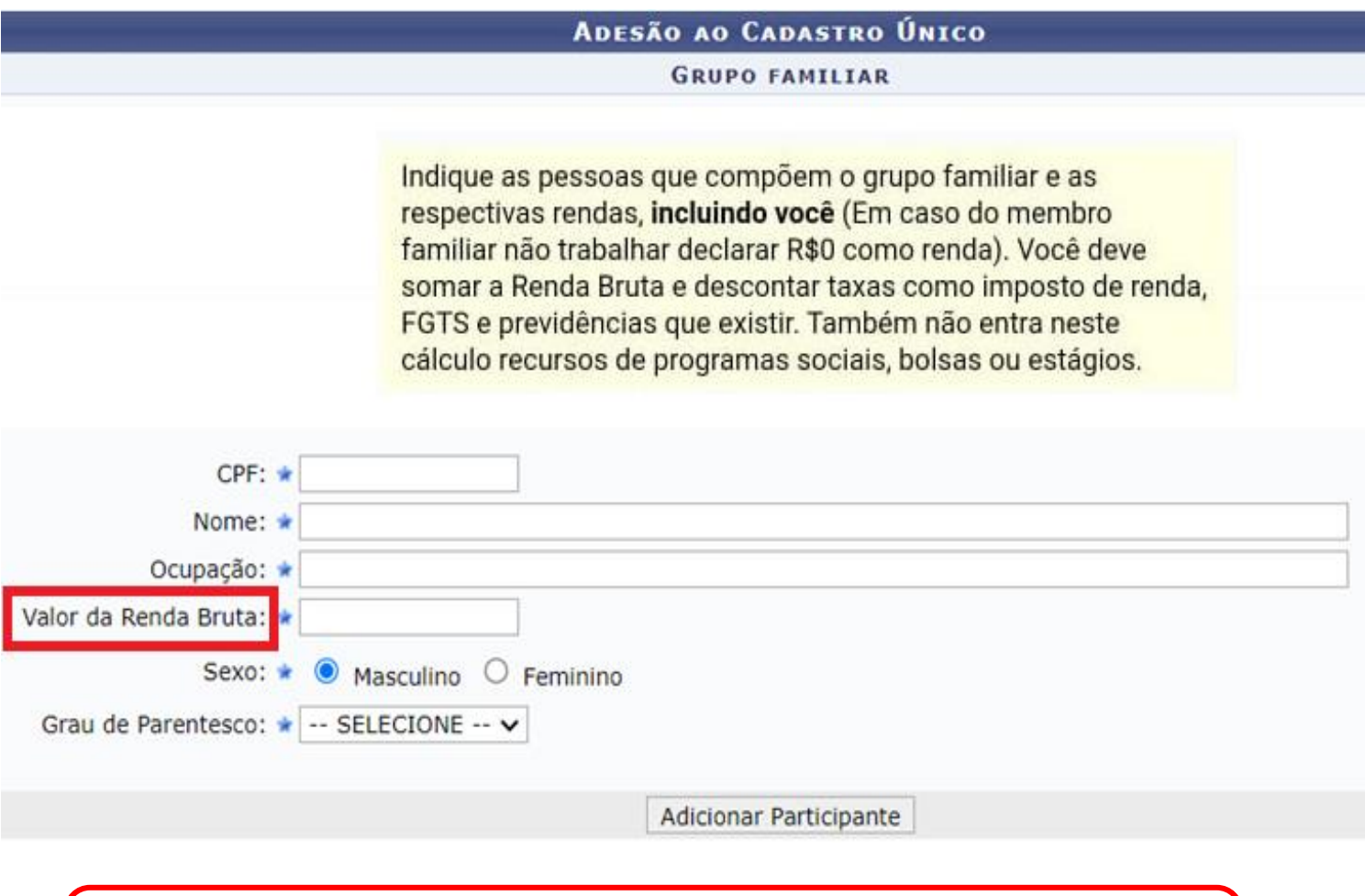

O **Valor da Renda Bruta** corresponde ao valor total dos vencimentos informados no comprovante de renda atualizado, sem retirar os descontos aplicados.

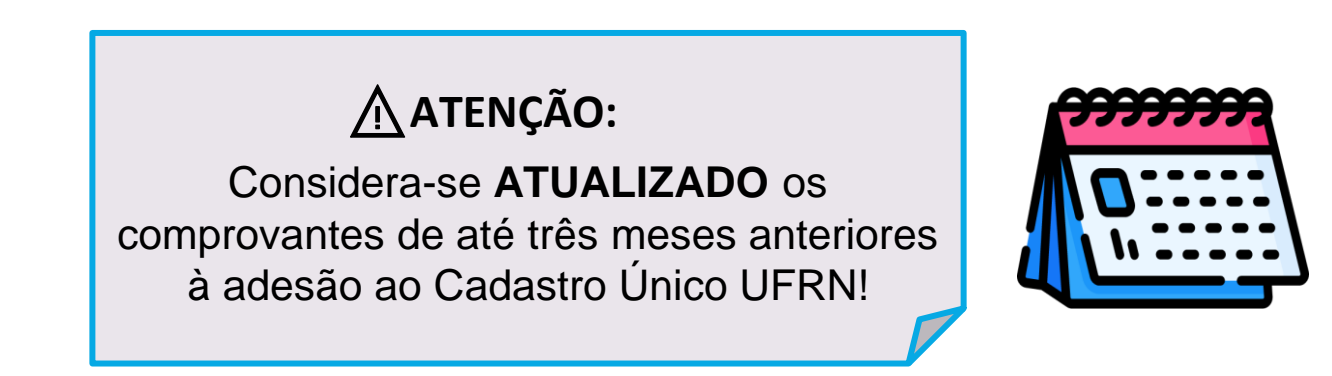

## **14. O que considerar ao calcular a renda dos membros da minha família?**

Nos casos de trabalho formal (aqueles que o trabalhador tem seu vínculo formalizado através de contrato, registro na carteira de trabalho e/ou cargo público), o(a) estudante deverá considerar o **Valor Bruto** informado no comprovante de renda atualizado que anexará ao Cadastro Único, subtraindo:

- a) auxílios para alimentação e transporte;
- b) diárias e reembolsos de despesas;
- c) estornos e compensações referentes a períodos anteriores
- d) indenizações decorrentes de contratos de seguros;
- e) indenizações por danos materiais e morais por força de decisão judicial
- f) Férias;
- g) 13º Salário

h) Imposto de Renda

i)Previdência Pública.

**OBS**: Outros tipos de descontos **NÃO** devem ser subtraídos no cálculo de renda.

### **EXEMPLO:**

O(A) estudante deverá considerar o **1 - Valor Bruto** (Total de Vencimentos - R\$3450,00) e subtrair apenas os **2 - Descontos** referentes à previdência (INSS - R\$363,00) e ao Imposto de Renda (IRFF - R\$247,50), resultando no valor de que deverá ser informado no Cadastro Único (**R\$2839,50**).⚠️**ATENÇÃO**: Observem que os demais descontos (Ex.: Empréstimo bancário, Plano odontológico, etc.) **NÃO** foram subtraídos.

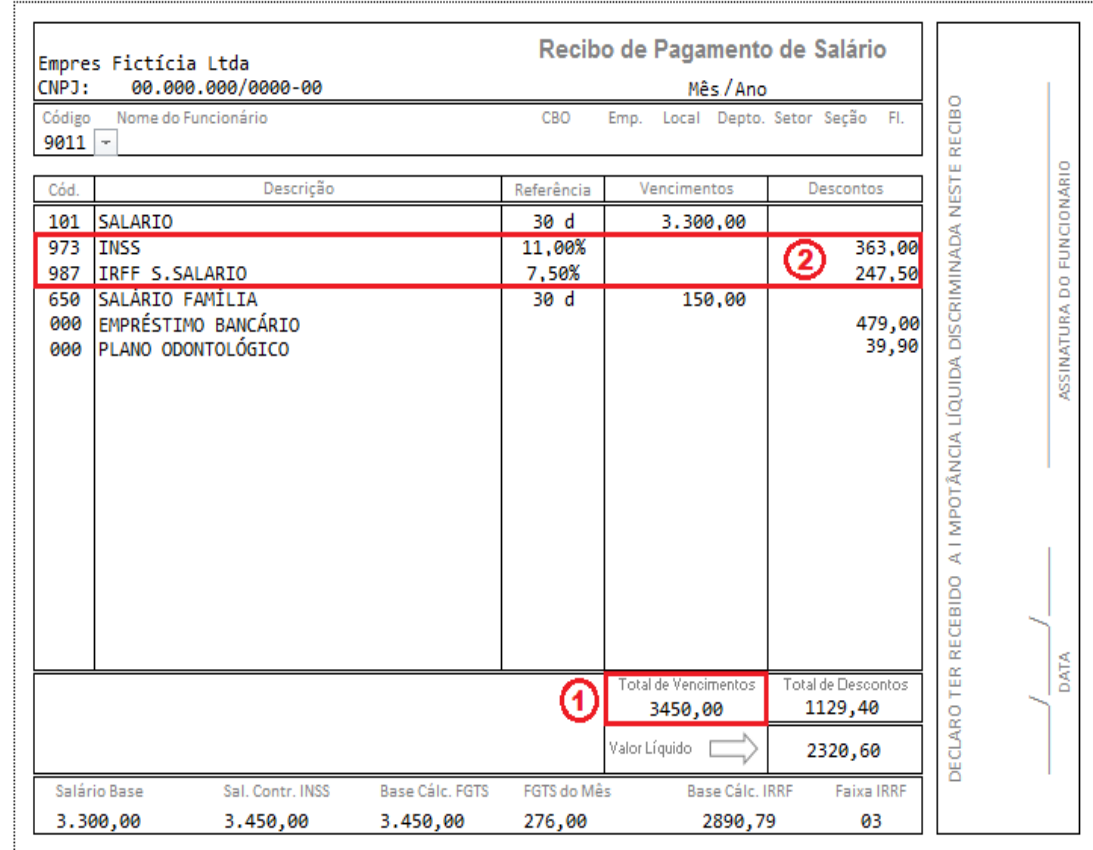

**15. O que fazer quando o membro do grupo familiar tiver mais de uma fonte de renda?**

Nos casos em que o membro familiar possuir mais de uma fonte de renda, o(a) estudante deverá fazer a comprovação de todas essas rendas, sejam elas formais ou informais (Ex: professores com mais de um vínculo de trabalho; trabalhador com carteira assinada ou contrato que também exerça atividade autônoma/liberal; aposentados que também são pensionistas ou que também exerçam outras atividades remuneradas ; e etc.).

## **16. E nos casos de familiar com trabalho informal (sem vínculo formalizado através de contrato, carteira assinada ou cargo público), como calcular a renda?**

Os trabalhadores informais nem sempre tem uma renda mensal fixa. Nesses casos, o membro familiar deverá estipular um valor médio mensal de renda e comprová-lo através do preenchimento de Declaração de Renda Informal (conforme modelo já disponibilizado neste **Guia**). ⚠️**ATENÇÃO**: a Declaração deverá ser preenchida com os dados do próprio trabalhador informal e assinada pelo mesmo.

## **17. E como calcular a renda de aposentados e/ou pensionistas?**

No caso de aposentados e/ou pensionistas, o(a) estudante deverá cadastrar o **Valor Bruto** do benefício previdenciário, sem subtrair valores de descontos referentes à empréstimos e/ou outros, se houver. O comprovante desse tipo de renda deverá apresentar o nome do beneficiário, data de emissão atualizada, órgão pagador e o valor integral do benefício. Comprovantes que apresentam apenas o valor líquido, **NÃO** serão considerados válidos.

**18. E nos casos de membro familiar que possui algum estabelecimento comercial com registro formalizado (CNPJ, Simples Nacional, MEI e etc.)? Como calcular a renda?**

Nesses casos, o(a) estudante deverá tomar como referência os valores informados em **Declaração de Imposto de Renda** do ano corrente. Para calcular a renda mensal do membro familiar, o(a) estudante deverá dividir o valor dos RENDIMENTOS ANUAIS pelo NÚMERO DE MESES correspondente.

**Exemplo:** Se a Declaração de Imposto de Renda informar rendimento anual de R\$ 36.000,00, referente à 12 meses, o valor da renda mensal será equivalente à R\$ 3.000,00. Ou seja, R\$ 36.000,00 / 12 = R\$ 3.000,00.

Para fins de comprovação, o(a) estudante deverá anexar a **Declaração de Imposto de Renda Completa**, de pessoa física e/ou pessoa jurídica (se houver) referente ao ano corrente, exercício do ano anterior.

## **19. Como comprovar renda proveniente de pensão alimentícia ou contribuição financeira advinda de parentes ou outras pessoas?**

Nos casos de **pensão alimentícia judicializada**, o(a) estudante deverá anexar documento oficial em que conste valor mensal, acrescido de extrato bancário atualizado (com nome do beneficiário da pensão; valor e fonte pagadora) OU contracheque atualizado (quando tiver desconto em folha) OU recibo de pagamento atualizado.

Para os casos de pensão alimentícia não judicializada e/ou recebimento de contribuição financeira de parentes ou terceiros, o(a) estudante deverá anexar modelo de Declaração disponibilizado neste **GUIA**).

## 5.Condição de saúde do(a) estudante e da família

Em caso de estudante e/ou familiar com: doença crônica ou degenerativa; em uso contínuo de medicamentos; pessoa com necessidades específicas e/ou pessoa com deficiência, APRESENTAR:

1) Laudo médico com CID (Código Internacional de Doenças);

2) Comprovante de despesa com saúde, em caso de pessoas em tratamento.

**OBS.:** informamos que os documentos dos itens 1) e 2), são considerados complementares e devem ser apresentados conjuntamente, se houver.

**ATENÇÃO:** De acordo com a RESOLUÇÃO N° 026/2019-CONSUNI, de 11 de dezembro de 2019 - Política de Inclusão e Acessibilidade na UFRN:

- a) São consideradas condições de deficiência: física, intelectual, auditiva, visual, surdo cegueira, e múltipla;
- b) Compõem ainda o rol de necessidades específicas:
- I pessoa com transtorno do espectro autista (TEA);
- II- pessoa com altas habilidades/superdotação;
- III- pessoa com transtornos específicos da aprendizagem;
- IV- pessoa com transtorno de déficit de atenção/hiperatividade;
- V- pessoa com dificuldades secundárias de aprendizagem;
- VI- pessoa com mobilidade reduzida;

OBS 2: Esses documentos são importantes para fins de análise do contexto sociofamiliar.

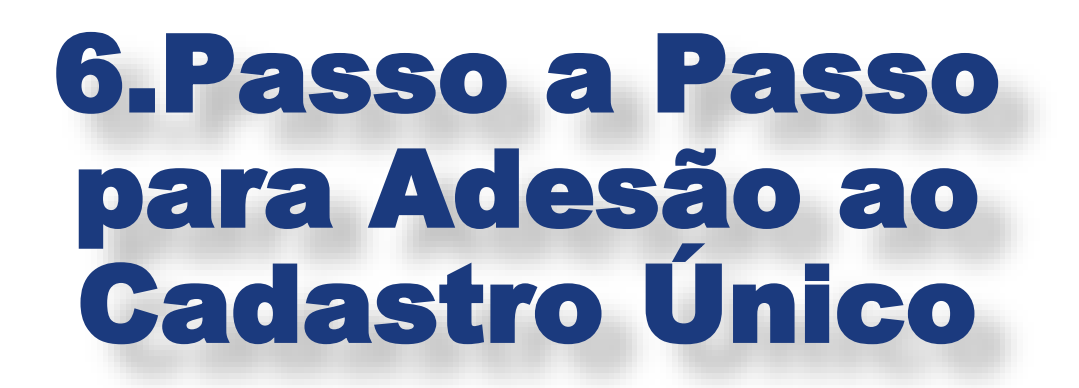

Acesse a página do SIGAA através do endereço **1** - <https://sigaa.ufrn.br/> e realize seu login. Em seguida, acesse **2 - Menu Discente**. Selecione a opção **3 - Bolsas → Cadastro Único** e clique na opção **4 – Aderir**

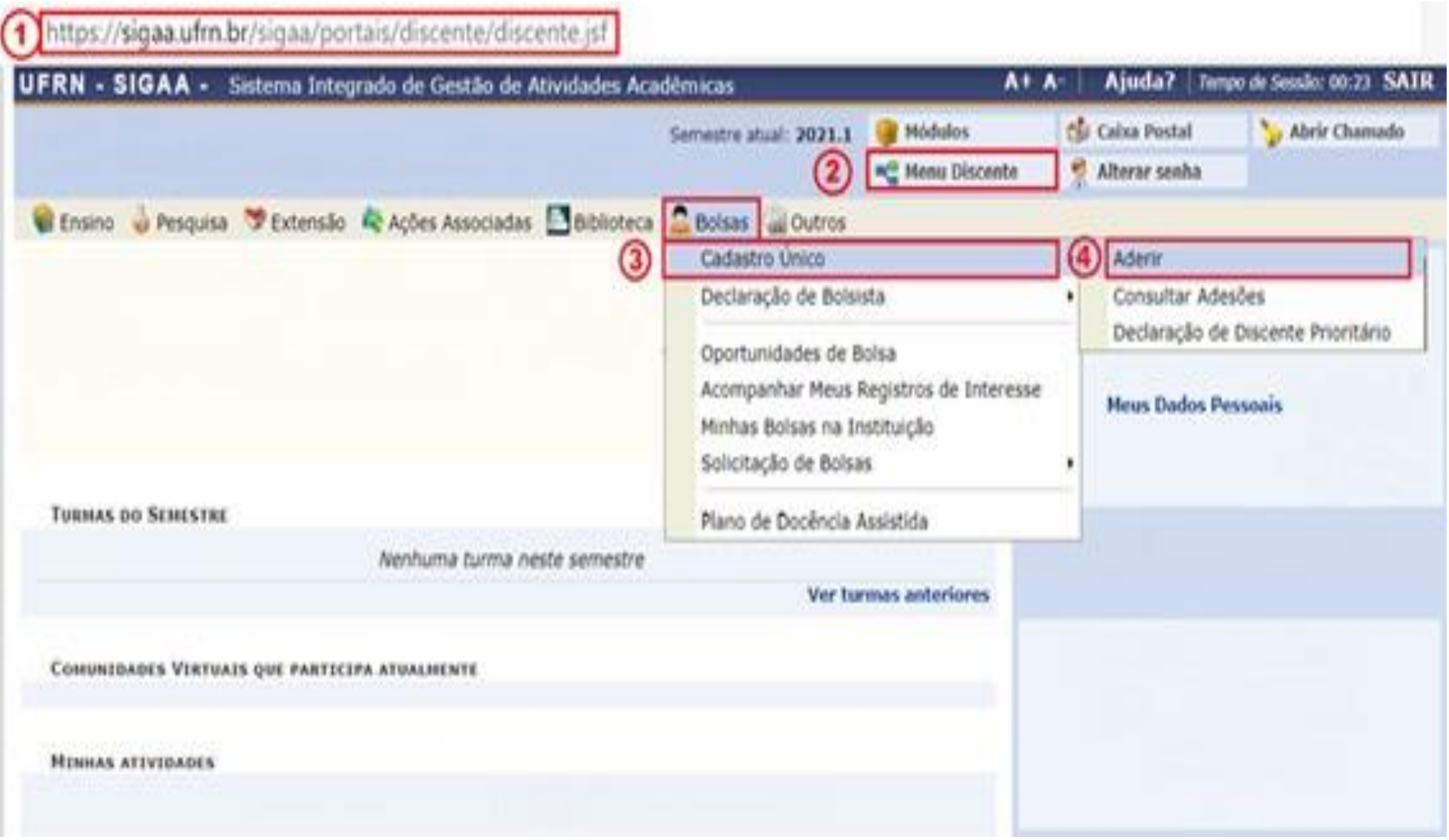

Leia as instruções e clique na **1 - Caixa de marcação** da autodeclaração. Em seguida, **2 - Selecione o semestre** que corresponde ao período da sua adesão e clique em **3 - Continuar**.

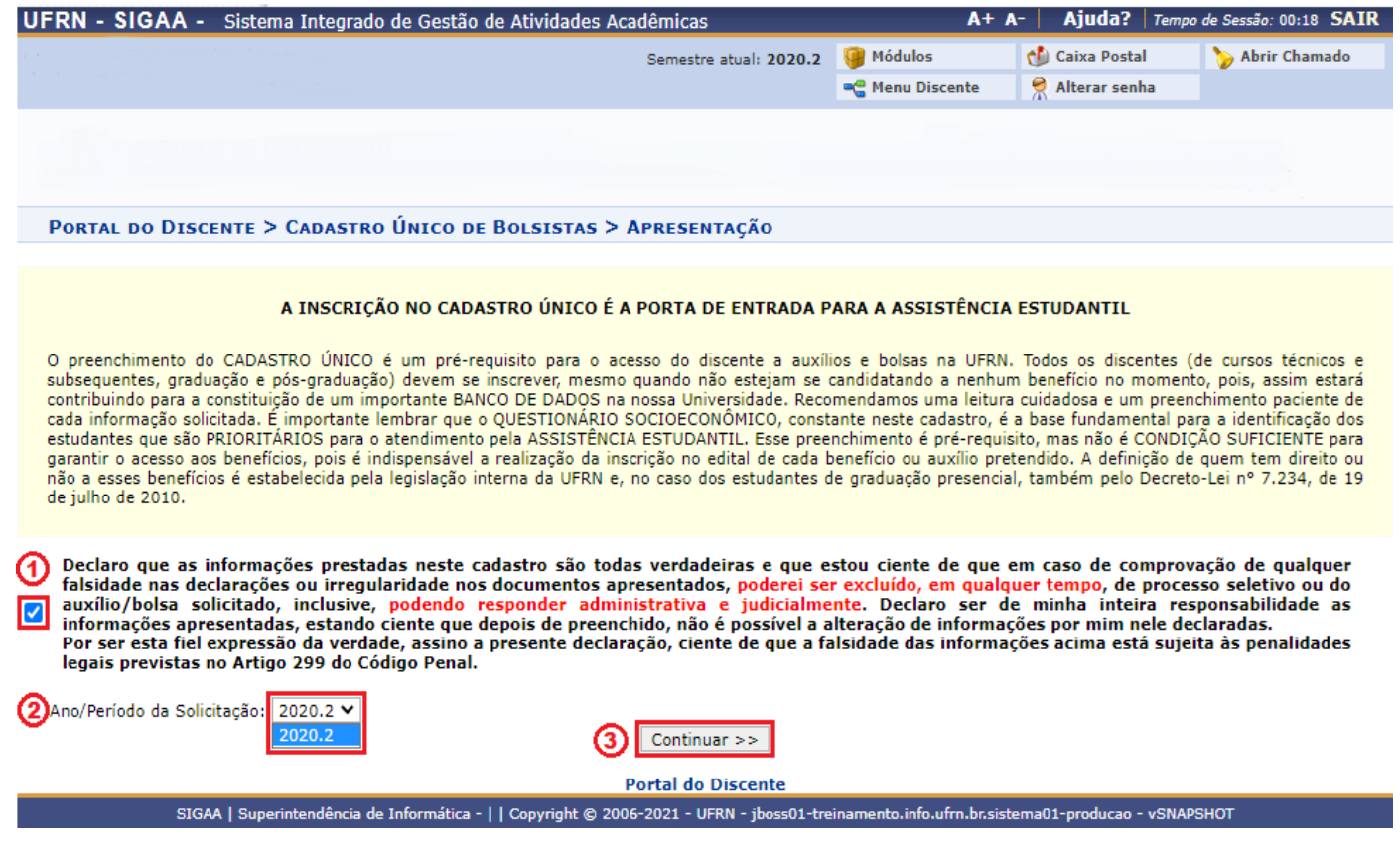

## **PASSO 03**

Preencha os campos **1 - Descrição Pessoal** e **2 - Áreas de Interesse**, eles são obrigatórios. Em seguida, clique em **3 - Gravar Perfil**.

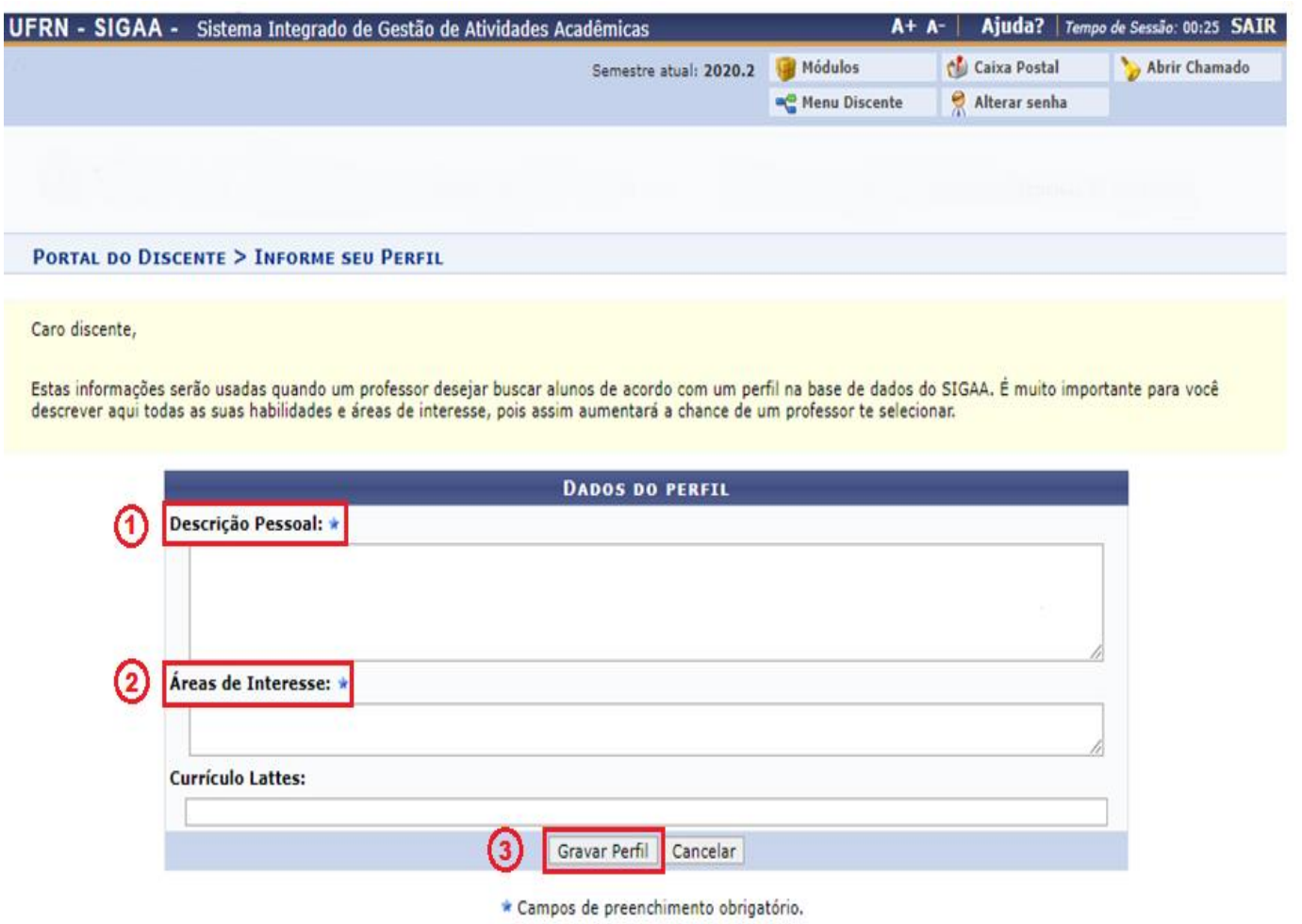

Nesse momento, o SIGAA mostrará o endereço cadastrado pelo(a) estudante. Informe se este endereço é diferente do endereço da sua família.

**Passo 4.1** - Se o endereço cadastrado for o mesmo endereço da sua família, clique em **1 - Não** e, em seguida, clique em **2 - Continuar**.

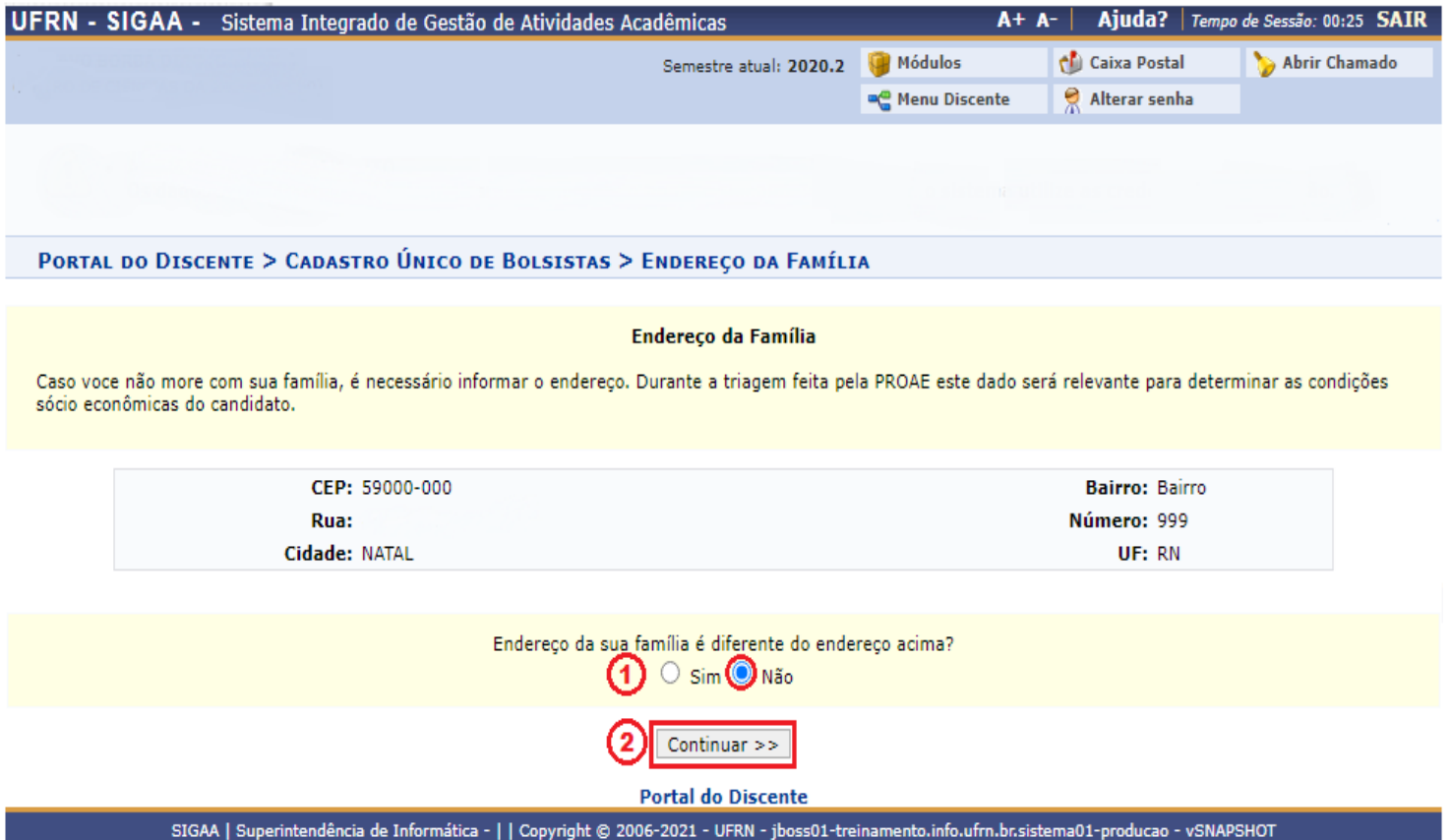

**Passo 4.2** - Se o endereço cadastrado for **diferente** do endereço da sua família, clique em **1 - Sim**. Em seguida, **2 - Preencha o endereço da sua família** e clique em **3 - Continuar**.

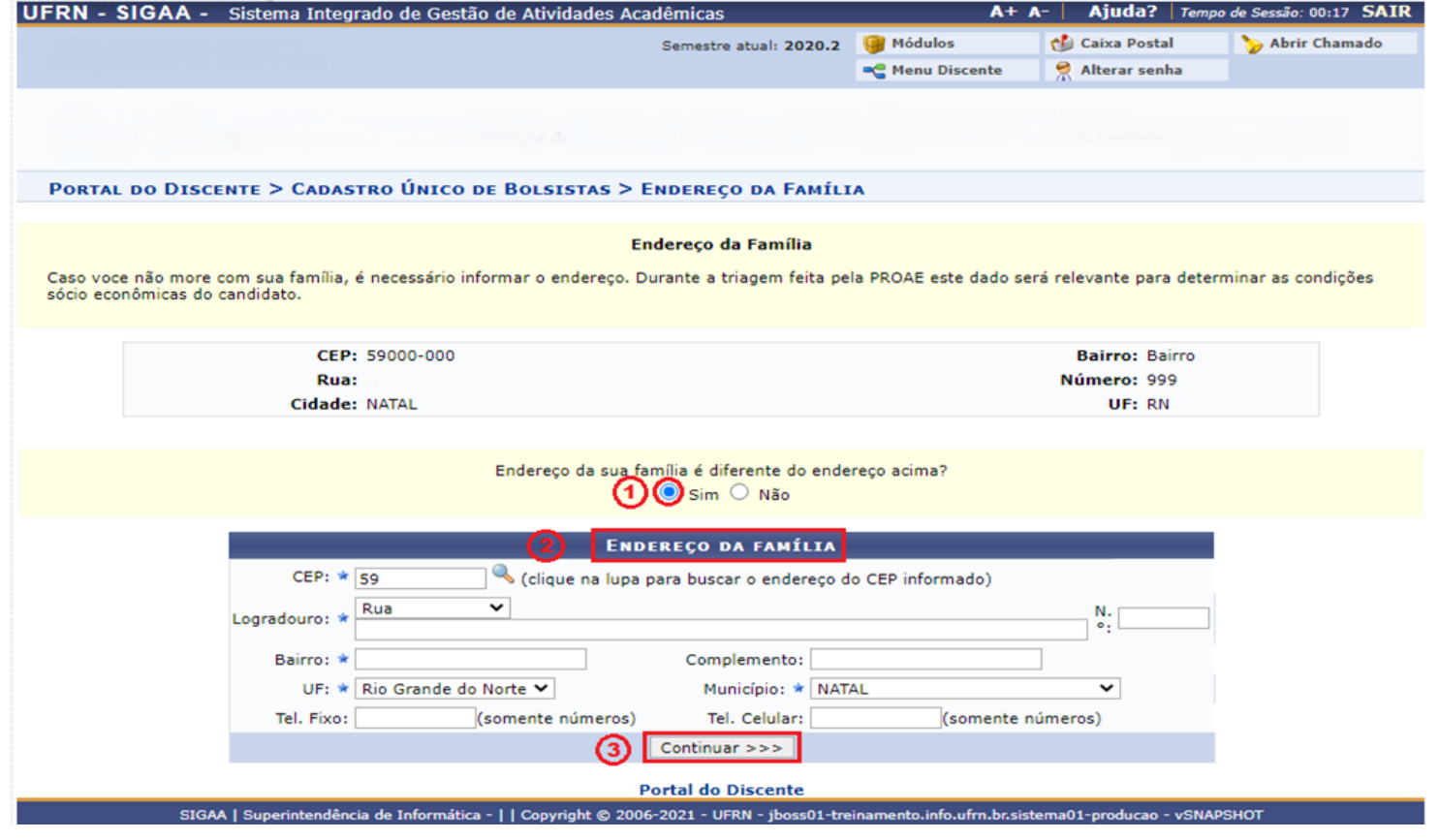

Preencha **ATENTAMENTE** o Questionário Socioeconômico composto por vinte e duas questões. Algumas delas permitem mais de uma marcação.

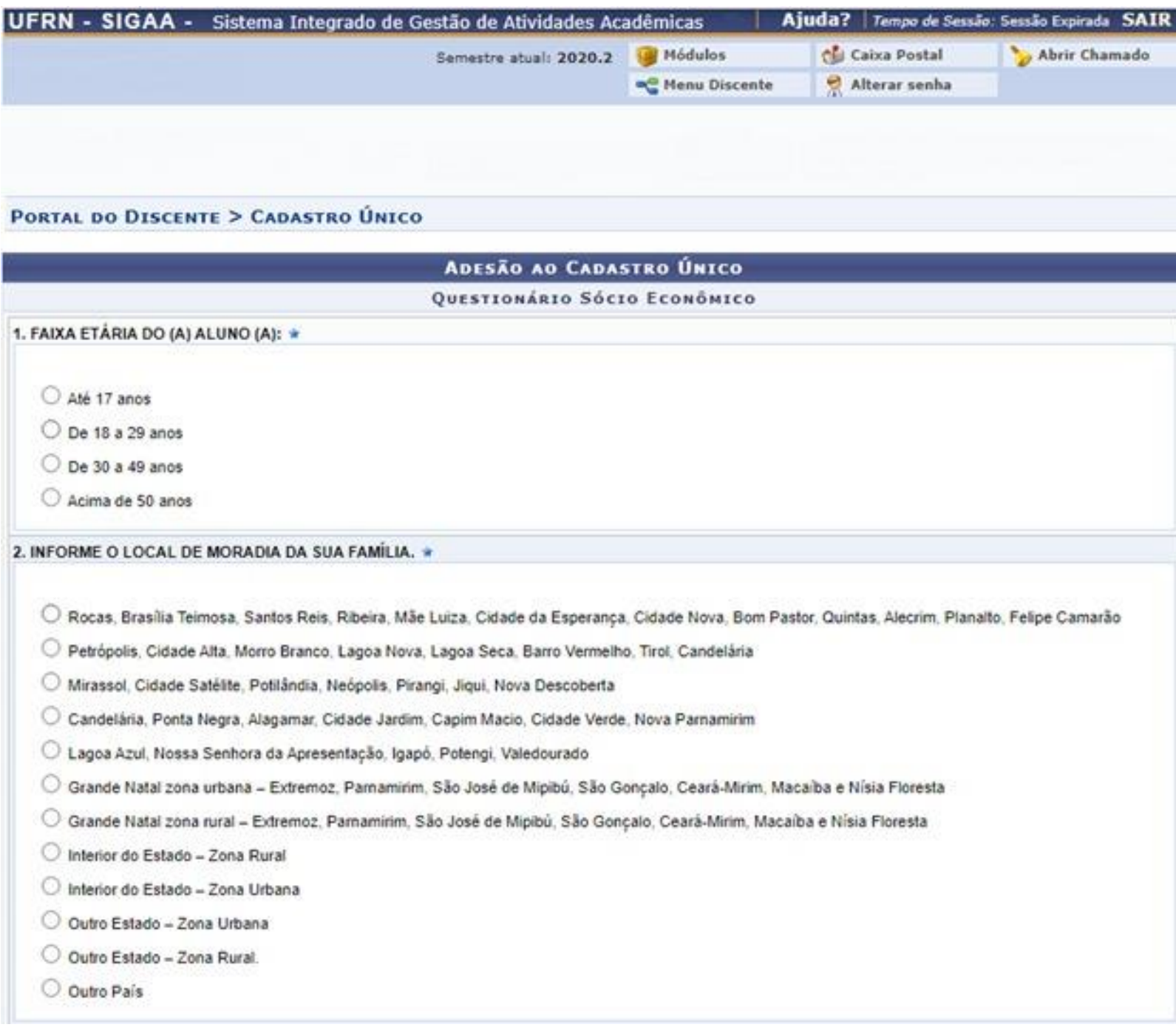

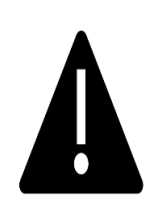

**ATENÇÃO:** Em caso de erro no preenchimento, **NÃO HAVERÁ** possibilidade de CORREÇÃO após o(a) estudante finalizar a adesão (Confirmar Inscrição).

Passo 5.1. Após o preenchimento cuidadoso das vinte e duas questões objetivas, informe se em seu domicílio há **1- Itens de Conforto Familiar** e em seguida clique em **2- Continuar**.

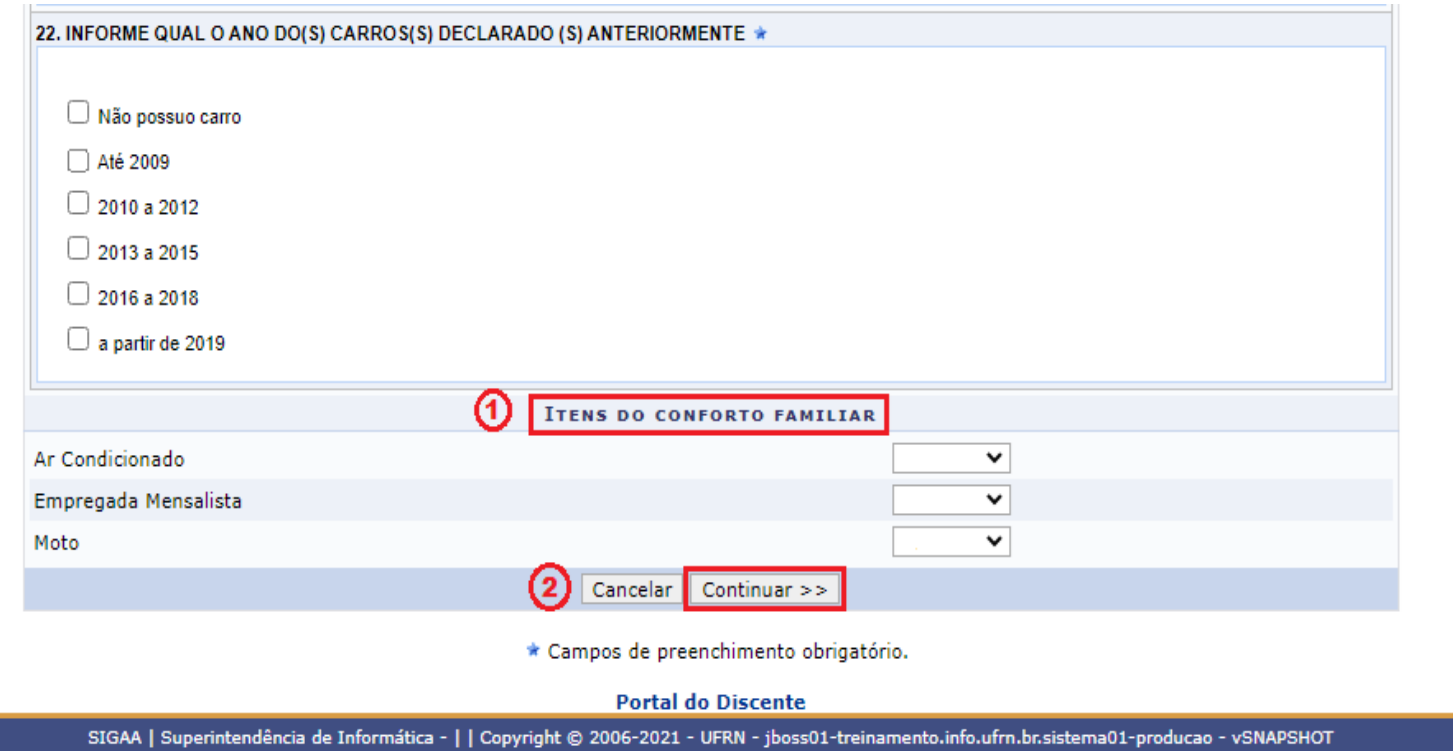

## **PASSO 06**

Considerando a resposta da questão '20. QUANTAS PESSOAS, INCLUINDO VOCÊ, COMPÕEM O GRUPO FAMILIAR?', cadastre um a um cada membro do grupo familiar. Você deve, obrigatoriamente, informar os seguintes **1 - Dados de cada membro**: CPF, Nome completo, Ocupação, Valor da Renda Bruta, Sexo e Grau de Parentesco. Em seguida, clique em **2 - Adicionar Participante. Todos os membros do Grupo Familiar** (**incluindo você**), devem aparecer na **3 - Listagem do Grupo Familiar**.

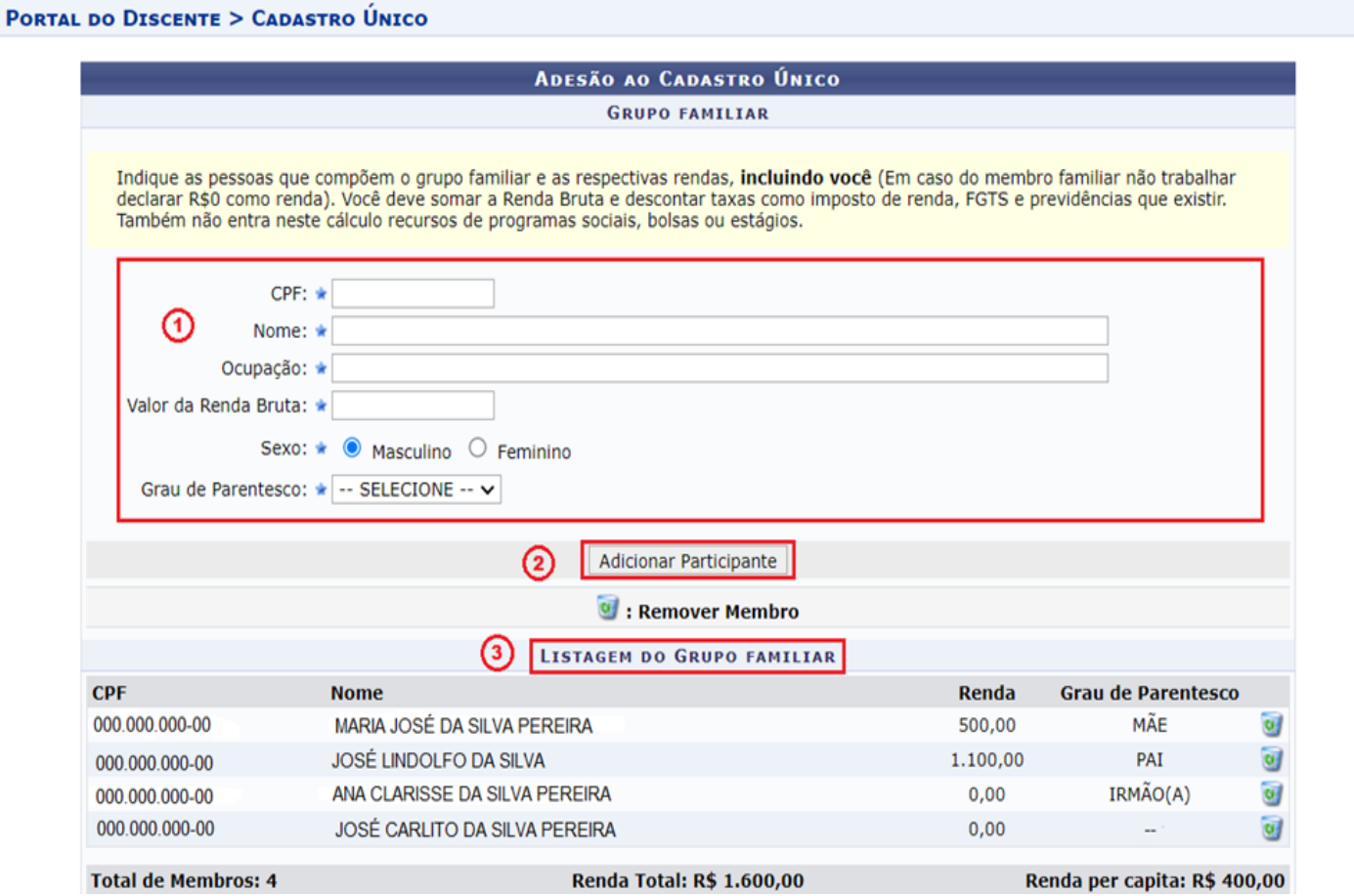

Após concluir o **Passo 6**, a etapa seguinte exige que o(a) estudante anexe, obrigatoriamente, a documentação comprobatória do **discente** e de cada um dos membros da **Listagem do Grupo Familiar**. Nesse momento, o(a) estudante deverá anexar os documentos conforme relação disponível no site da PROAE:

### <http://www.proae.ufrn.br/documento.php?id=330742772>

**Passo 7.1** - Assinale o **1 - Tipo de comprovação** (se pertence ao **Discente** ou a qual dos **Membros do Grupo Familiar**). Em **2 - Tipo de Documento** assinale um a um cada documento que será anexado, correspondente ao membro familiar selecionado.

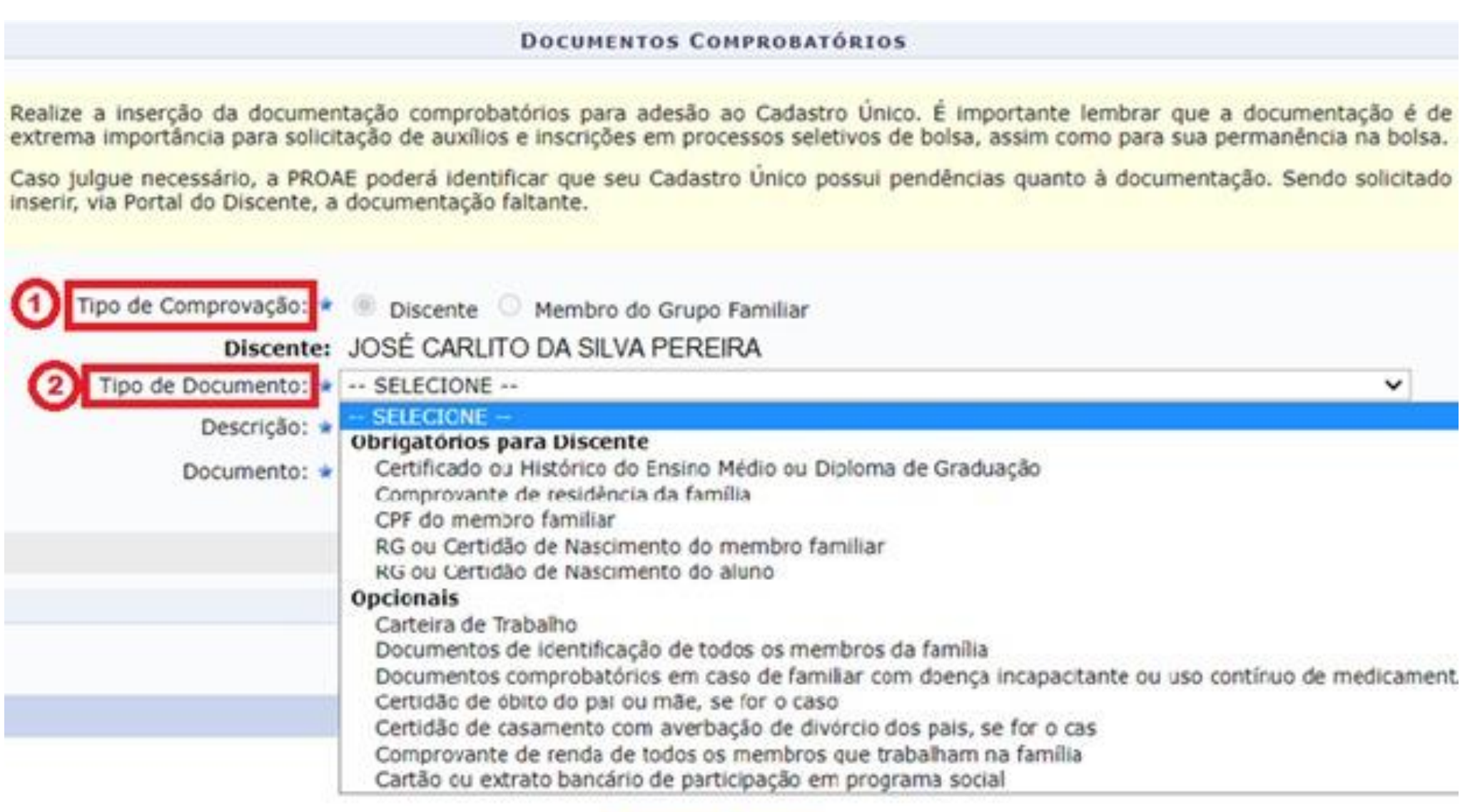

**Portal do Discente** 

SIGAA | Superintendência de Informática - | | Copyright @ 2006-2021 - UFRN - jboss01-treinamento.info.ufrn.br.sistema01-producao - vSNAPSHOT

**Passo 7.2** - Após selecionar o **2 - Tipo de Documento**, em **3 - Descrição** nomeie o arquivo que será anexado. Em seguida, clique em **4 - Documento - Escolher ficheiro** para selecionar o arquivo que irá anexar. Após esse procedimento, clique em **5 - Adicionar Documento**. Repita a operação para anexar os demais documentos **do(a) estudante**.

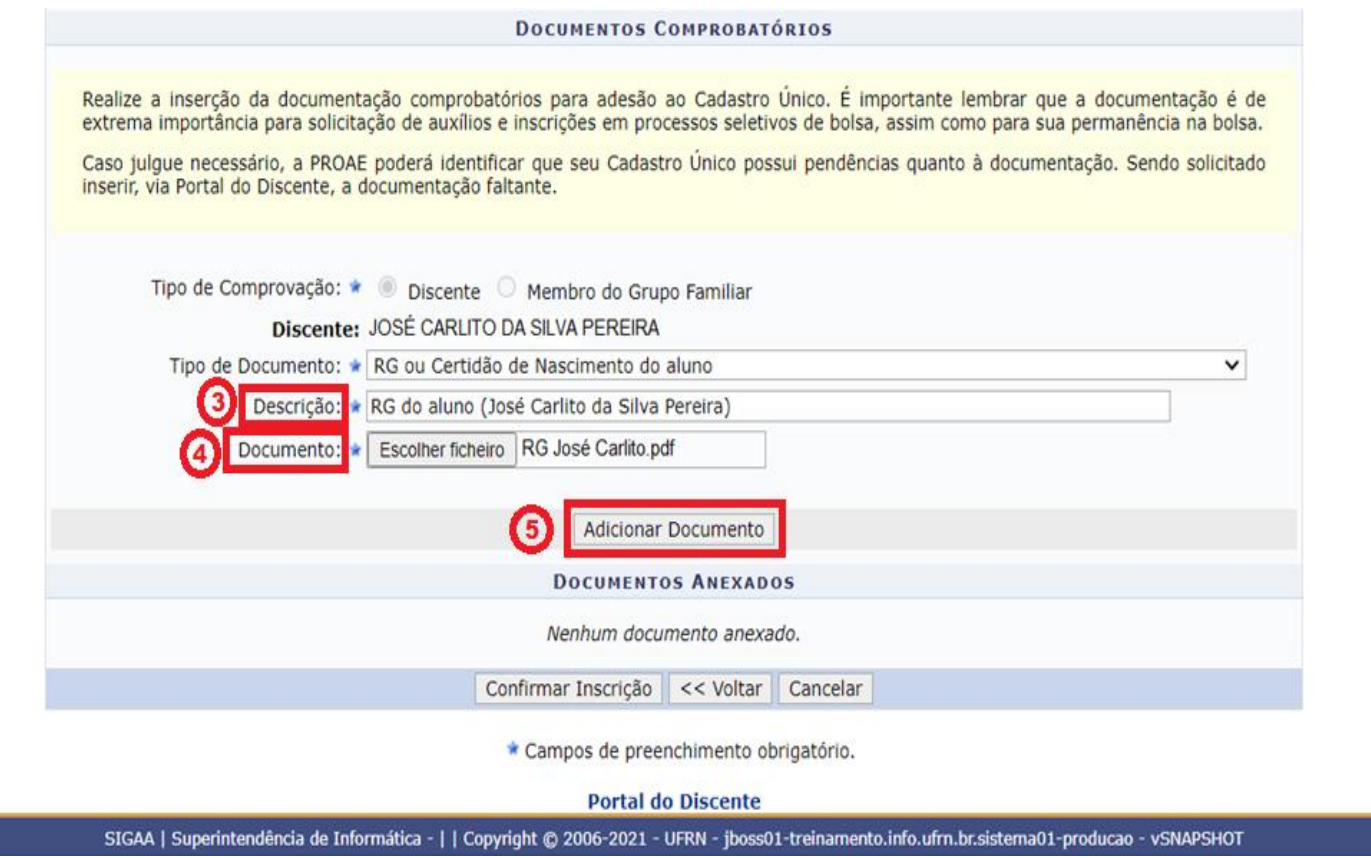

**Passo 7.3** - Após anexar toda documentação referente ao(a) estudante, anexe a documentação referente a cada um dos demais membros do Grupo Familiar. Em **1 - Tipo de comprovação**, selecione o **2 - Membro do Grupo Familiar** e repita as orientações do **Passo 7.2**. Repita a operação para anexar os demais documentos de cada um dos **Membros do Grupo Familiar**.

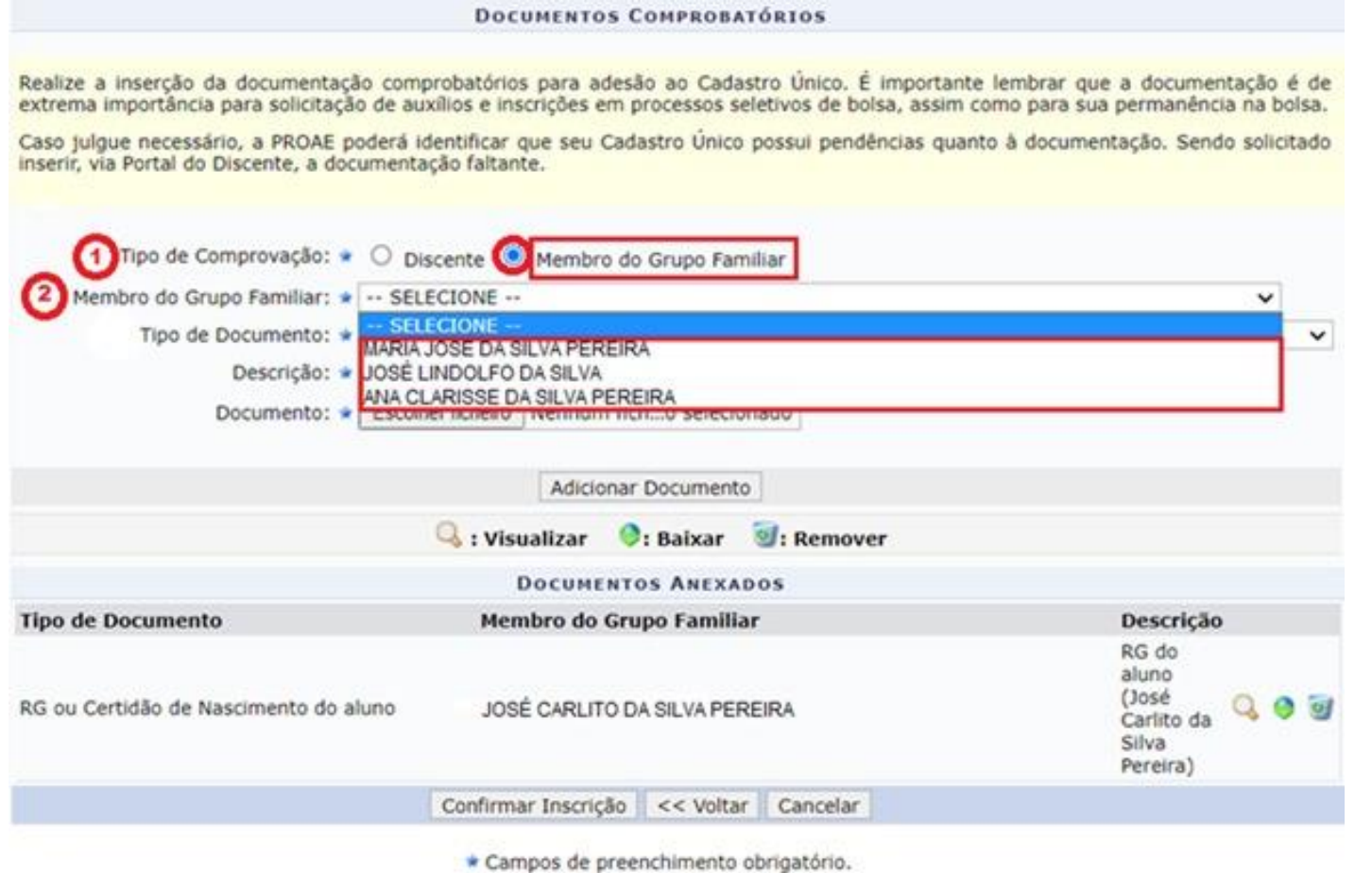

**Passo 7.4** - **CONFIRA** se todos os documentos do(a) estudante e da família, listados na relação disponível no site da PROAE: [http://www.proae.ufrn.br/documento.php?id=330742772,](http://www.proae.ufrn.br/documento.php?id=330742772) foram devidamente inseridos em **Documentos Anexados**. Após a conferência, **6 - Confirmar a Inscrição** para finalizar a sua adesão ao Cadastro Único.

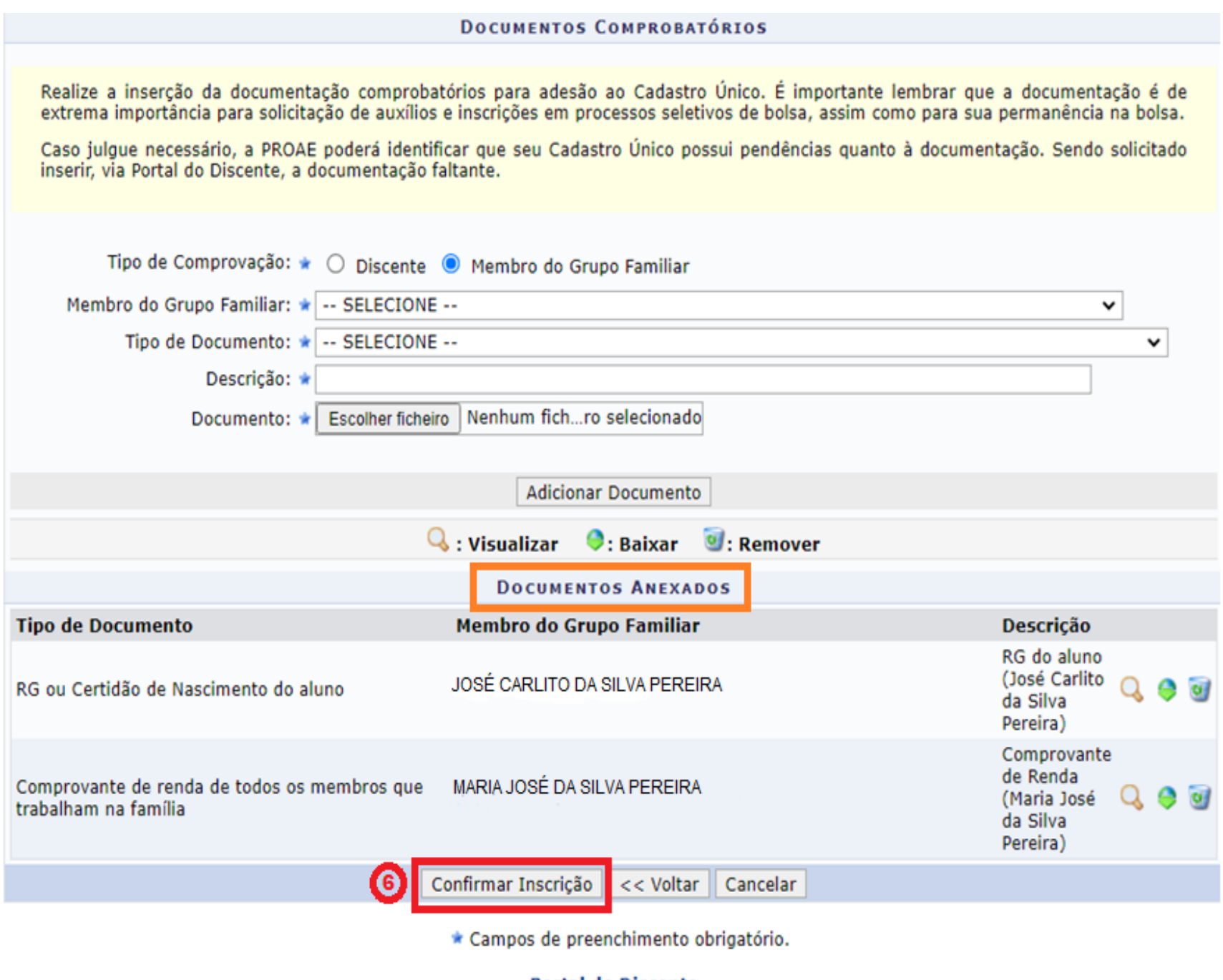

**Portal do Discente** 

SIGAA | Superintendência de Informática - | | Copyright @ 2006-2021 - UFRN - jboss01-treinamento.info.ufrn.br.sistema01-producao - vSNAPSHOT

## 7. Entendendo os status do Cadastro Único

O Cadastro Único UFRN possui alguns status para classificar a situação da sua adesão: SUBMETIDO; VALIDAÇÃO SOLICITADA; PENDENTE DE DOCUMENTAÇÃO; DOCUMENTAÇÃO ATUALIZADA; VALIDADO. Esses status são alterados sempre que ocorre algum tipo de ação relacionada ao Cadastro Único, conforme explicaremos, a seguir.

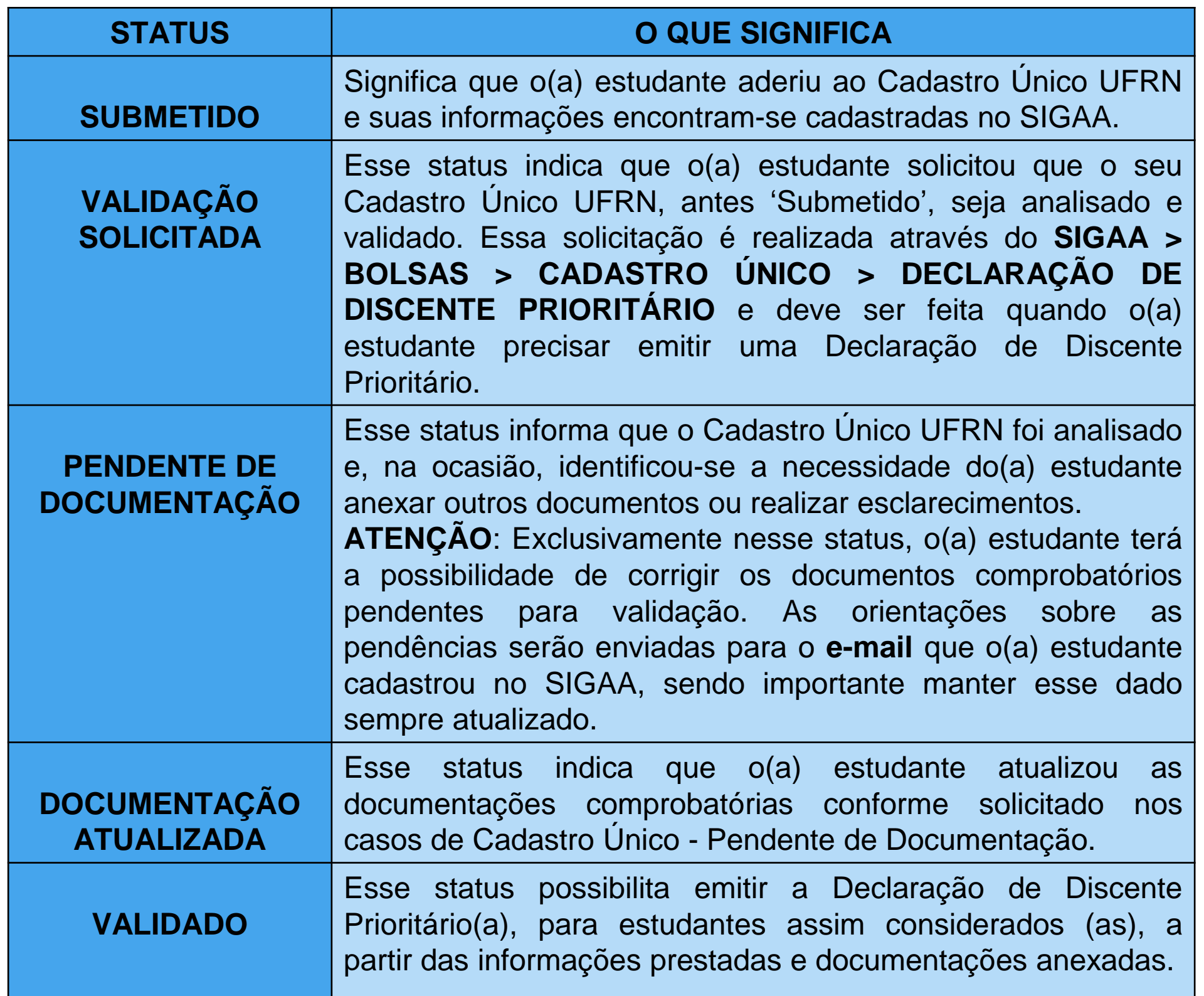

## 8.Declaração de Discente Prioritário

20. O que é a Declaração de Discente Prioritário?

A Declaração de Discente Prioritário é o documento emitido pela PROAE, via SIGAA, que atesta se o(a) estudante é considerado(a) Prioritário(a) a partir de análise do Cadastro Único UFRN, tendo por base os critérios estabelecidos pelo Programa Nacional de Assistência Estudantil - PNAES.

21. Como emitir a Declaração de Discente Prioritário via SIGAA?

Para emitir a Declaração de Discente Prioritário, o(a) estudante precisa aderir ao Cadastro Único UFRN, preenchendo o questionário e anexando, corretamente, os documentos comprobatórios. O(A) estudante só conseguirá emitir a Declaração se o seu Cadastro Único estiver **VALIDADO.** A emissão deverá ser feita pelo próprio(a) estudante no SIGAA, conforme imagem a seguir:

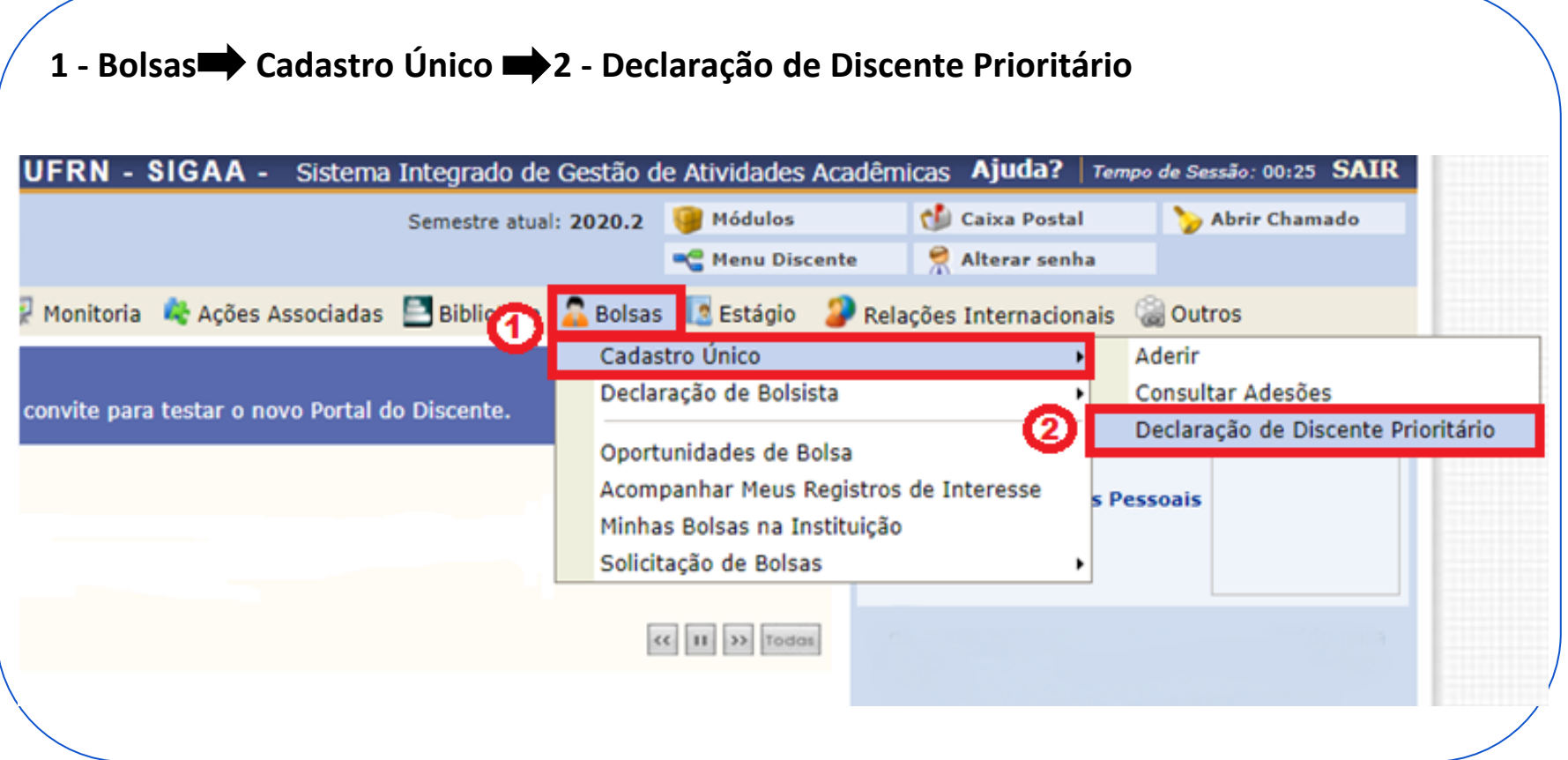

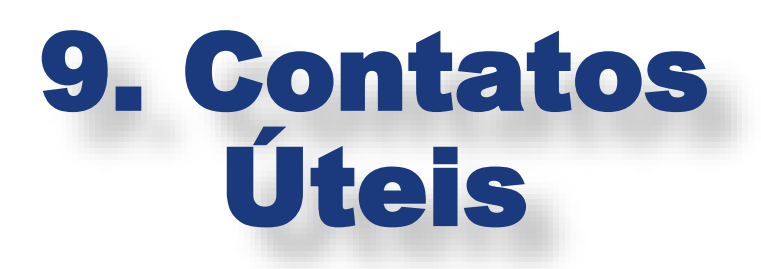

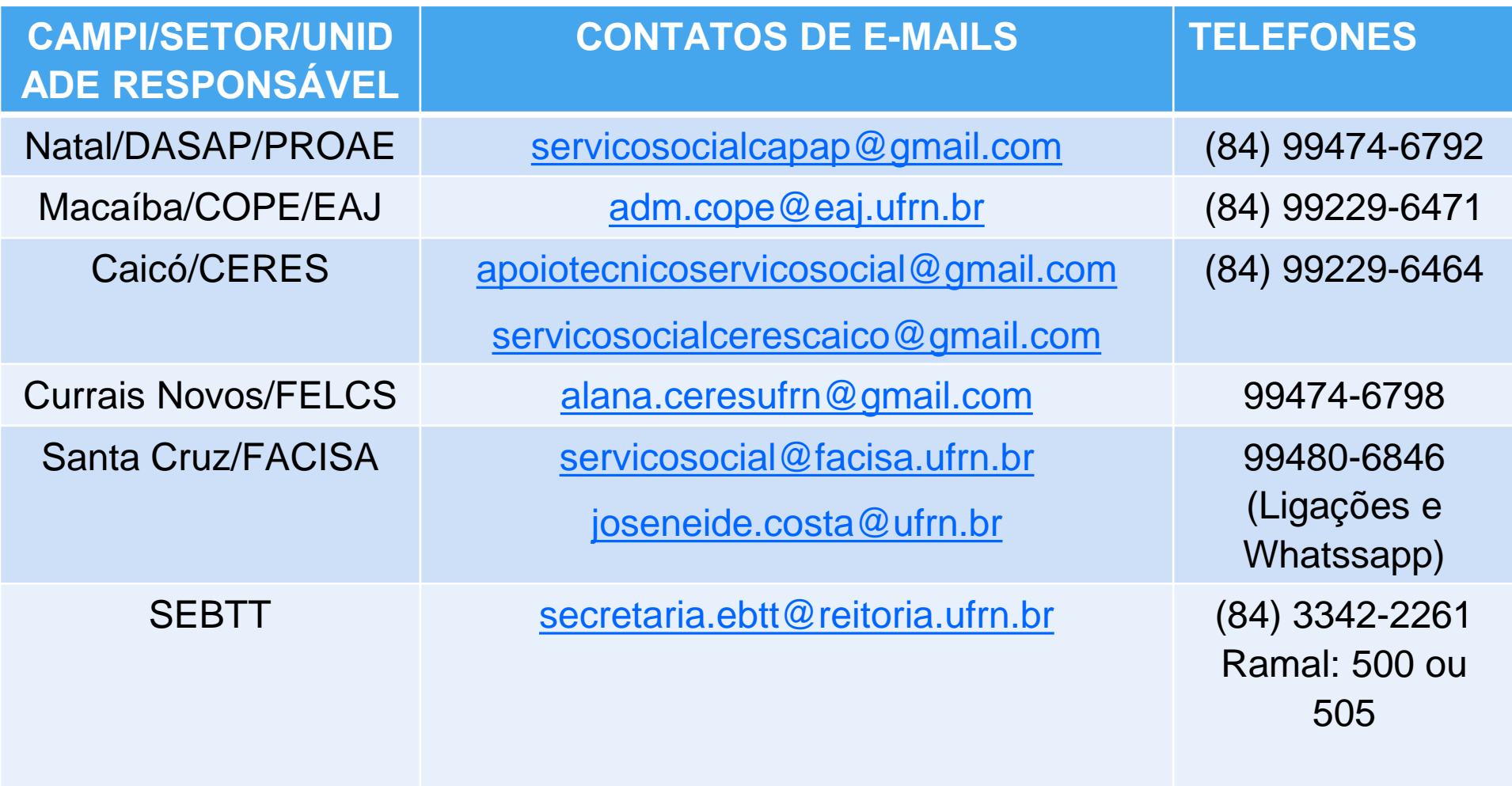

**SITE DA PROAE UFRN:<http://www.proae.ufrn.br/>** 

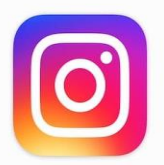

@eaj.ufrn @servicosocialproaeufrn

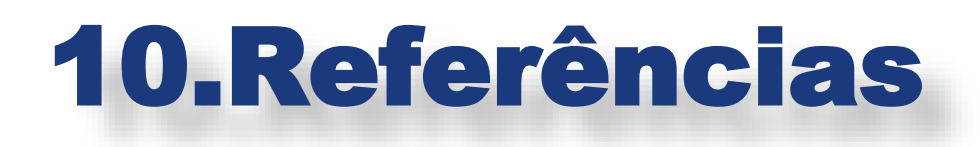

• BRASIL, Governo Federal. Menu do Aplicativo do Programa Bolsa Família. App Bolsa Família.

• DATAPREV. Informe de Rendimentos. Acesso em: (12/05/2021). Disponível em: [https://consultaauxilio.cidadania.gov.br/consulta/#/](https://consultaauxilio.cidadania.gov.br/consulta/) .

• GOOGLE, Plataforma. Imagens de Documentos (editadas pela Comissão para o Guia) Disponível em: <https://www.google.com/> .

• INSS, Instituto Nacional do Seguro Social. Extrato de aposentadoria e benefícios – Aplicativo Meu INSS.

• SIGAA, Sistema Integrado de Gestão de Atividades Acadêmicas. Cadastro Único – Módulo Assistência ao Estudante – Superintendência de Tecnologia da Informação (SINFO), 2021.